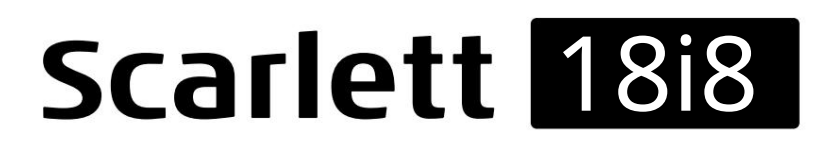

Naudotojo gidas

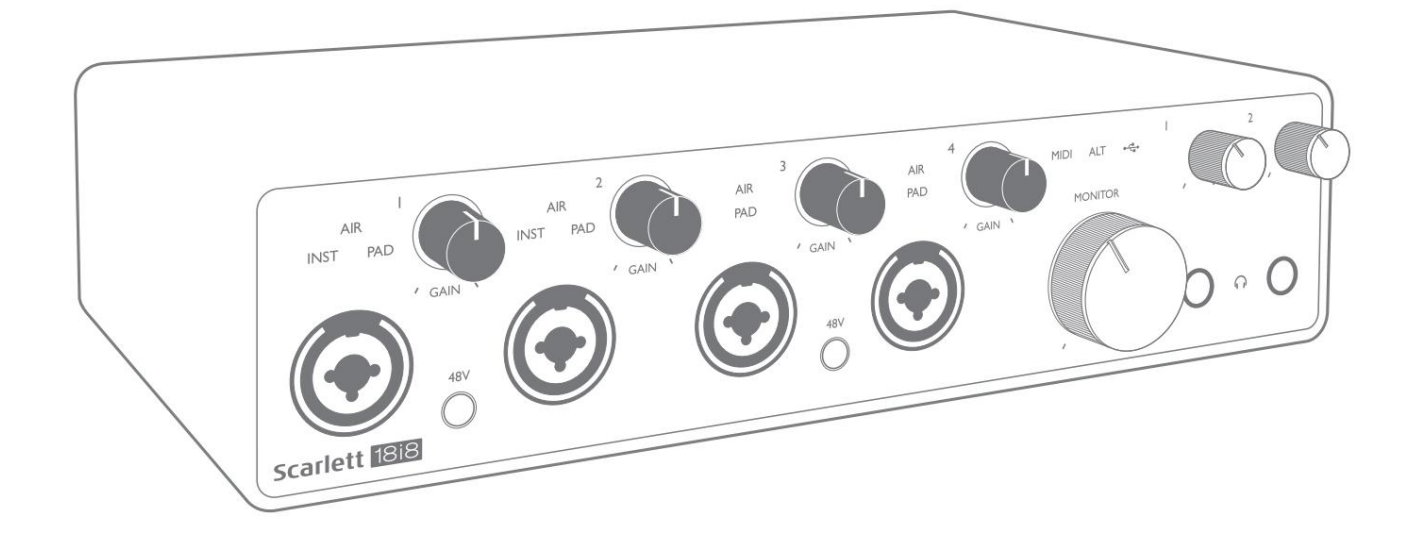

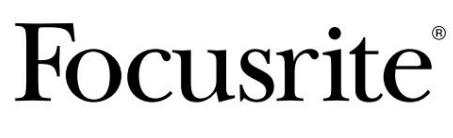

2 versija focusrite.com

Prašome perskaityti:

Dėkojame, kad atsisiuntėte šį vartotojo vadovą.

Naudojome mašininį vertimą, kad įsitikintume, jog turime vartotojo vadovą jūsų kalba. Atsiprašome už klaidas.

Jei norėtumėte matyti šio vartotojo vadovo anglišką versiją, kad galėtumėte naudoti savo vertimo įrankį, tai galite rasti mūsų atsisiuntimų puslapyje:

> [downloads.focusrite.com](http://downloads.focusrite.com) [downloads.novationmusic.com](https://downloads.novationmusic.com/novation)

# **TURINYS**

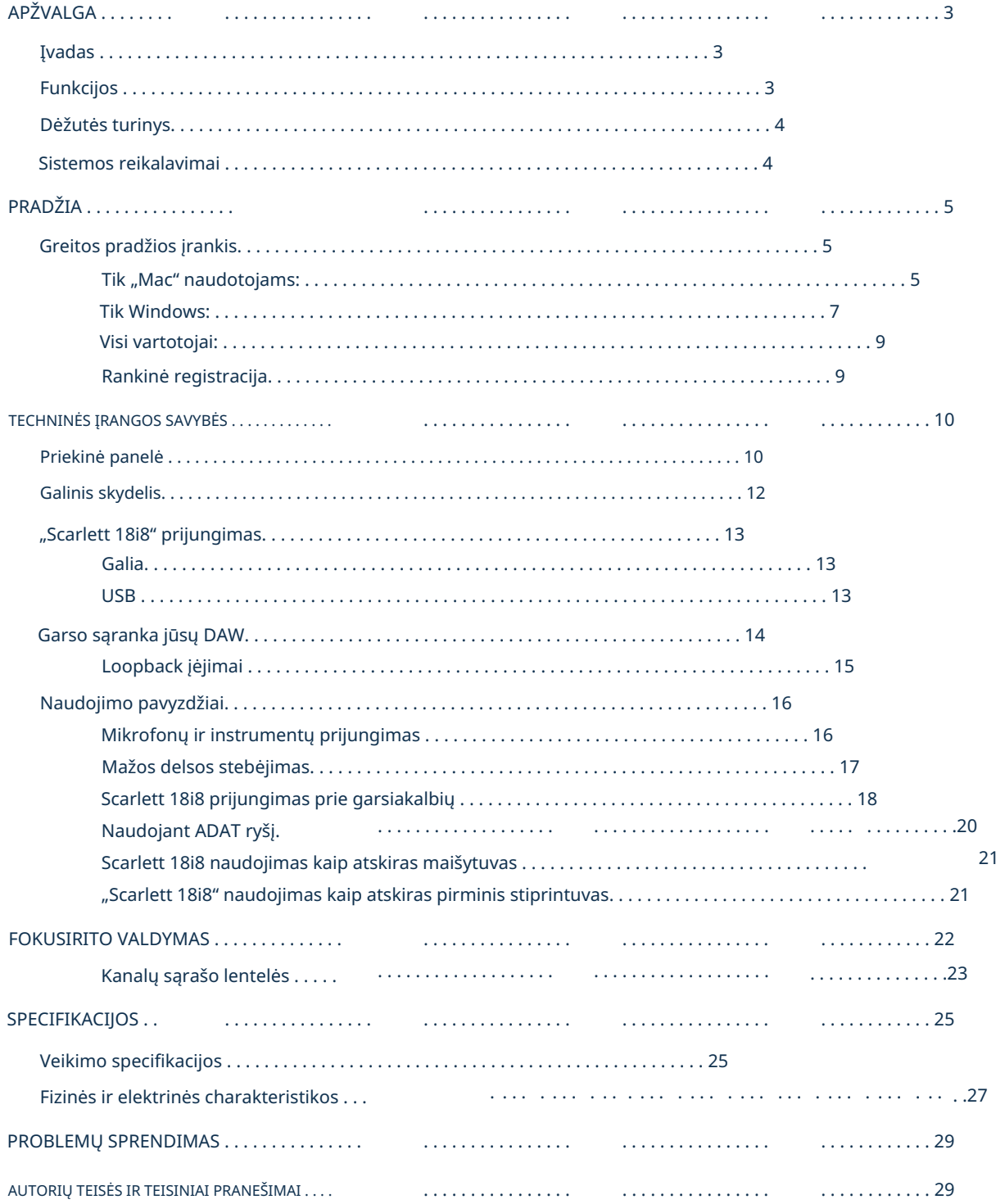

# APŽVALGA

### Įvadas

Dėkojame, kad įsigijote šį trečiosios kartos "Scarlett 18i8", vieną iš "Focusrite" profesionalių garso sąsajų su aukštos kokybės analoginiais Focusrite pirminiais stiprintuvais. Kartu su įrenginio pridedama programine įranga Focusrite Control dabar turite kompaktišką, bet labai universalų sprendimą aukštos kokybės garsui nukreipti į kompiuterį ir iš jo.

Kurdami trečiosios kartos "Scarlett" sąsajų seriją, toliau patobulinome našumą ir funkcijas. Garso specifikacijos buvo patobulintos visame įrenginyje, kad būtų užtikrintas didesnis dinaminis diapazonas ir dar mažesnis triukšmas bei iškraipymai; Be to, mikrofono pirminis stiprintuvas dabar priima aukštesnius įvesties lygius. Svarbus patobulinimas yra Focusrite AIR funkcija.

Atskirai pasirenkamas 1–4 įvestis, AIR subtiliai modifikuoja pirminio stiprintuvo dažnio atsaką, kad modeliuotų mūsų klasikinių transformatorių ISA mikrofonų pirminių stiprintuvų garso charakteristikas. Įrašydami su geros kokybės mikrofonais pastebėsite didesnį aiškumą ir raišką svarbiame vidutinių ir aukštų dažnių diapazone, būtent ten, kur to labiausiai reikia vokalui ir daugeliui akustinių instrumentų. Trečiosios kartos "Scarlett" sąsajos yra suderinamos su "MacOS" klase: tai reiškia, kad jos yra "plug-and-play", todėl nereikia įdiegti tvarkyklės, jei esate "Mac" naudotojas.

Jūsų trečiosios kartos Scarlett sąsaja suderinama su mūsų Focusrite Control programine įranga: tai leidžia valdyti įvairias aparatinės įrangos funkcijas, nustatyti monitorių mišinius ir konfigūruoti maršrutą. Yra "Focusrite Control" diegimo programa, skirta "Mac" ir "Windows" platformoms. "Windows" diegimo programos versijoje yra tvarkyklė, todėl bet kuriuo atveju jums tereikia įdiegti "Focusrite Control", kad pradėtumėte veikti.

Šiame vartotojo vadove pateikiamas išsamus techninės įrangos paaiškinimas, kuris padės jums išsamiai suprasti gaminio veikimo ypatybes. Rekomenduojame skirti laiko ir perskaityti vartotojo vadovą, nesvarbu, ar esate naujokas, užsiimantis įrašymu kompiuteriu, ar labiau patyręs vartotojas, kad žinotumėte visas Scarlett 18i8 ir pridedamos programinės įrangos teikiamas galimybes.

[focusrite.com,](https://support.focusrite.com/) kuriame yra išsamus atsakymų į įprastas techninės pagalbos užklausas rinkinys. Jei pagrindiniuose vartotojo vadovo skyriuose nepateikiama reikiama informacija, būtinai kreipkitės į [techninės pagalbos skyrių.](https://support.focusrite.com/)

### funkcijos

Scarlett 18i8 garso sąsaja suteikia galimybę prijungti mikrofonus, muzikos instrumentus, linijos lygio garso signalus ir skaitmeninius garso signalus ADAT ir S/PDIF formatais prie kompiuterio, kuriame veikia suderinamos Mac OS arba Windows versijos. Signalai iš fizinių įėjimų gali būti nukreipti į jūsų garso įrašymo programinę įrangą / skaitmeninę garso darbo vietą (šiame vartotojo vadove vadinama "DAW") iki 24 bitų, 192 kHz raiškos; panašiai, DAW monitorius arba įrašyti išvesties signalai gali būti sukonfigūruoti taip, kad jie būtų rodomi įrenginio fiziniuose išėjimuose.

Išėjimus galima prijungti prie stiprintuvų ir garsiakalbių, maitinamų monitorių, ausinių, garso maišytuvo ar bet kokios kitos analoginės ar skaitmeninės garso įrangos, kurią norite naudoti. Nors visi "Scarlett 18i8" įėjimai ir išėjimai nukreipiami tiesiai į jūsų DAW ir iš jo įrašymui ir atkūrimui, galite konfigūruoti maršrutą savo DAW, kad atitiktumėte tikslius jūsų poreikius.

Pridedama programinė įranga "Focusrite Control" suteikia papildomų maršruto parinkčių ir stebėjimo parinkčių, taip pat galimybę valdyti visuotinius aparatūros nustatymus, pvz., mėginių ėmimo dažnį ir laikrodžio šaltinį.

Nauja trečiosios kartos 18i8 funkcija yra ALT funkcija, kuri suteikia antrinio monitoriaus garsiakalbių perjungimą. Tai leidžia prijungti antrą monitoriaus garsiakalbių porą prie 3 ir 4 linijos išvesties ir perjungti poras, kad galėtumėte peržiūrėti savo mišinį kitame garsiakalbių rinkinyje. ALT funkcija sukonfigūruojama ir pasirenkama iš Focusrite Control.

Visi "Scarlett 18i8" įėjimai nukreipiami tiesiai į jūsų DAW programinę įrangą įrašymui, tačiau "Focusrite Control" taip pat leidžia nukreipti šiuos signalus įrenginio viduje į išvestis, kad galėtumėte stebėti garso signalus su itin maža delsa – prieš jiems pasiekiant jūsų DAW, jei jums reikia tai padaryti.

Scarlett 18i8 taip pat turi jungtis MIDI duomenims siųsti ir priimti; tai leidžia naudoti jį kaip MIDI sąsają tarp kompiuterio USB prievado ir kitos sistemos MIDI įrangos.

### Dėžutės turinys

Kartu su "Scarlett 18i8" turėtumėte turėti:

- Išorinis 12 V nuolatinės srovės maitinimo šaltinis (PSU)
- USB laidas, nuo A iki C tipo
- Informacija apie pradžią (atspausdinta dėžutės dangtelio viduje)
- Svarbi saugos informacija

### Sistemos reikalavimai

Paprasčiausias būdas patikrinti, ar jūsų kompiuterio operacinė sistema (OS) suderinama su jūsų "Scarlett", yra naudoti pagalbos centro suderinamumo straipsnius:

#### [support.focusrite.com/hc/categories/200693655](http://support.focusrite.com/hc/categories/200693655)

Kai laikui bėgant atsiranda naujų OS versijų, galite ir toliau ieškoti papildomos suderinamumo informacijos ieškodami pagalbos centre adresu [support.focusrite.com.](https://support.focusrite.com/hc/en-gb)

## PRADŽIA

Trečiosios kartos "Scarlett" sąsajos pristato naują, greitesnį būdą pradėti ir paleisti naudojant "Scarlett Quick Start" įrankį. Viskas, ką jums reikia padaryti, tai maitinti savo Scarlett 18i8 naudodami pateiktą maitinimo adapterį ir prijungti jo USB prievadą prie kompiuterio. Prisijungę pamatysite, kad įrenginį atpažino jūsų kompiuteris arba "Mac", o greitosios pradžios įrankis padės jums atlikti procesą.

kompiuterį naudodami pateiktą USB kabelį. Atminkite, kad "Scarlett 18i8" yra USB 2.0 įrenginys, taigi USB jungtimi reikalingas USB 2.0+ suderinamas kompiuterio prievadas. SVARBU: "Scarlett 18i8" turi vieną USB 2.0 tipo C prievadą (galiniame skydelyje): prijunkite jį prie

Iš pradžių jūsų kompiuteris laikys jūsų "Scarlett" kaip talpiosios atminties įrenginį (MSD), o pirmojo prijungimo metu "Scarlett" veiks "Easy Start" režimu.

### Greitos pradžios įrankis

Mes stengėmės, kad jūsų Scarlett 18i8 registracija būtų kuo paprastesnė. Veiksmai sukurti taip, kad būtų aiškūs, bet mes aprašėme kiekvieną žingsnį toliau, kad galėtumėte pamatyti, kaip jie turėtų būti rodomi "Mac" arba asmeniniame kompiuteryje.

#### Tik "Mac" naudotojams:

Prijungus "Scarlett 18i8" prie "Mac", darbalaukyje pasirodys "Scarlett" piktograma:

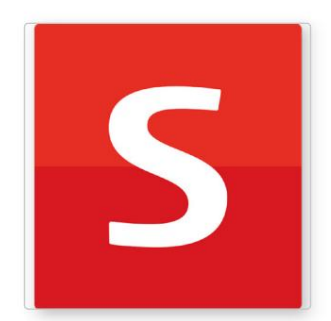

Dukart spustelėkite piktogramą, kad atidarytumėte toliau pateiktą Finder langą:

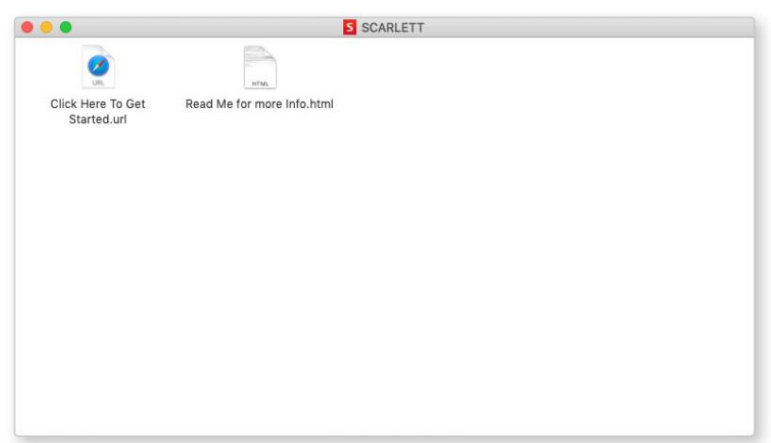

Dukart spustelėkite piktogramą "Spustelėkite čia, kad pradėtumėte.url". Tai nukreips jus į Focusrite svetainę, kurioje rekomenduojame užregistruoti įrenginį:

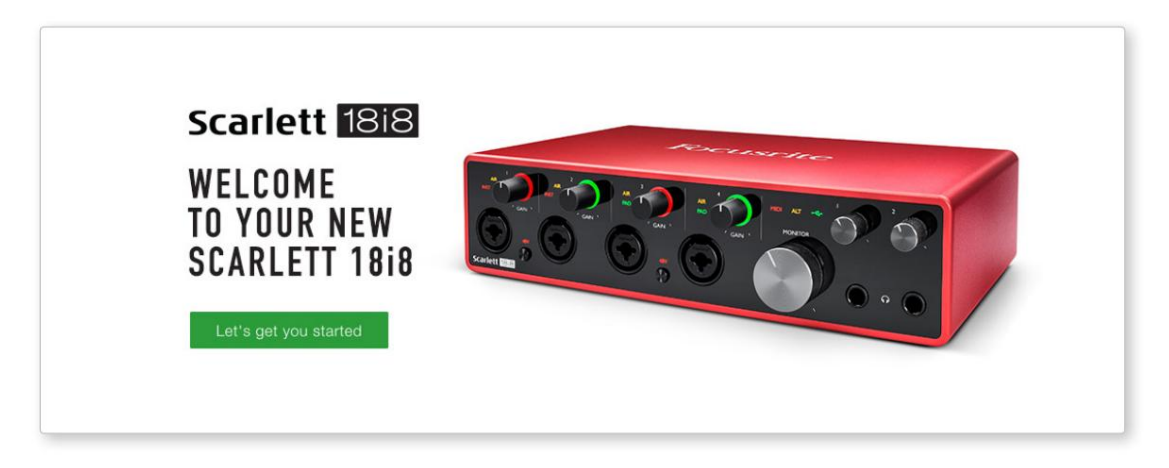

Spustelėkite "Pradėkime" ir pamatysite formą, kuri iš dalies bus užpildyta automatiškai.

Kai pateiksite formą, pamatysite parinktis, kaip pereiti tiesiai į atsisiuntimus, kad gautumėte savo "Scarlett" programinę įrangą, arba vadovautis nuosekliu sąrankos vadovu, atsižvelgiant į tai, kaip norite naudoti "Scarlett".

Įdiegę "Focusrite Control" programinę įrangą, kad nustatytumėte ir sukonfigūruotumėte sąsają, "Scarlett" bus išjungtas iš "Easy Start" režimo, todėl prijungtas prie kompiuterio nebebus rodomas kaip talpiosios atminties įrenginys.

Jūsų OS turėtų pakeisti kompiuterio numatytuosius garso įvestis ir išvestis į Scarlett. Norėdami tai patikrinti, eikite į Sistemos nuostatos > Garsas ir įsitikinkite, kad įvestis ir išvestis yra nustatyti į Scarlett 18i8.

Norėdami gauti išsamias sąrankos parinktis "Mac", atidarykite Programos > Utilities > Audio MIDI Setup.

Tik Windows:

Prijungus Scarlett 18i8 prie kompiuterio, darbalaukyje pasirodys Scarlett piktograma:

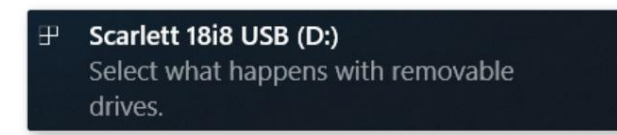

(Atkreipkite dėmesį, kad disko raidė gali būti kitokia nei D:, atsižvelgiant į kitus įrenginius, prijungtus prie kompiuterio.)

Dukart spustelėkite iššokantįjį pranešimą, kad atidarytumėte toliau pateiktą dialogo langą:

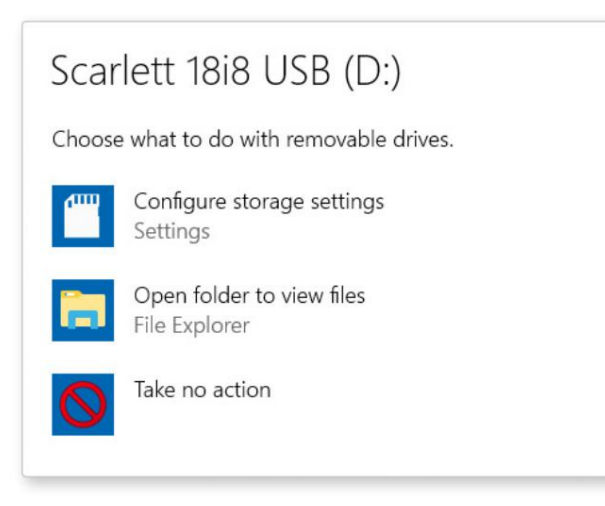

Dukart spustelėkite "Atidaryti aplanką, kad peržiūrėtumėte failus"; bus atidarytas Explorer langas:

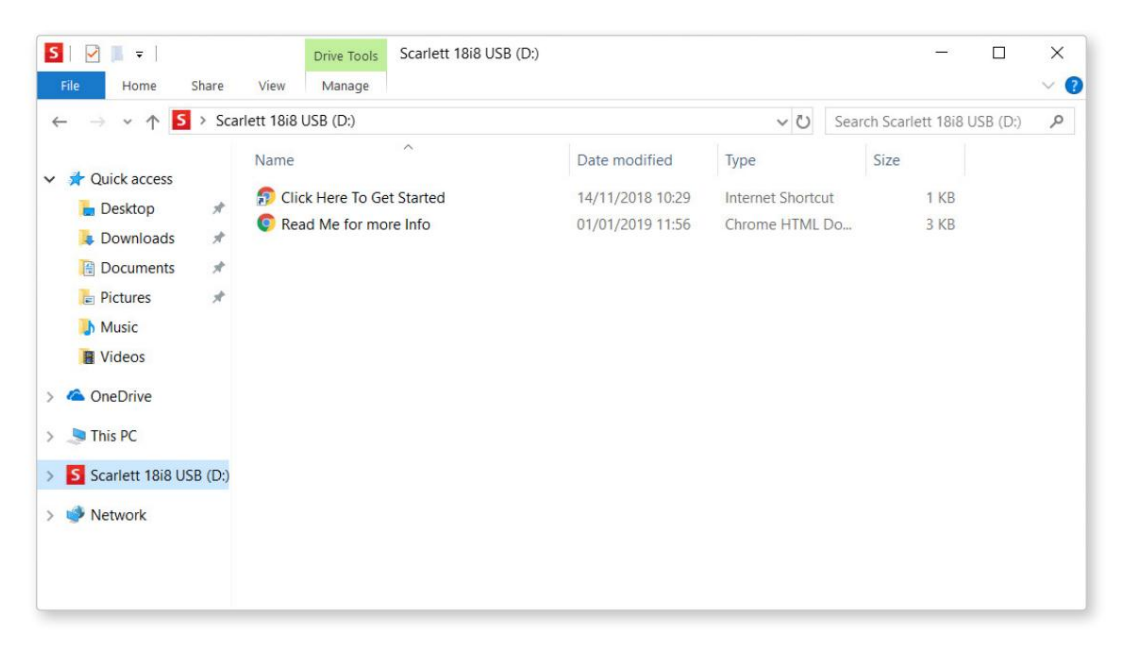

Scarlett 1818 WELCOME **TO YOUR NEW SCARLETT 1818** 

Dukart spustelėkite "Spustelėkite čia, kad pradėtumėte". Tai nukreips jus į Focusrite svetainę, kurioje rekomenduojame užregistruoti įrenginį:

Spustelėkite "Pradėkime" ir pamatysite formą, kuri iš dalies bus užpildyta automatiškai. Kai pateiksite formą, pamatysite parinktis, kaip pereiti tiesiai į atsisiuntimus, kad gautumėte savo "Scarlett" programinę įrangą, arba vadovautis nuosekliu sąrankos vadovu, atsižvelgiant į tai, kaip norite naudoti "Scarlett".

Įdiegę "Focusrite Control" programinę įrangą, kad nustatytumėte ir sukonfigūruotumėte sąsają, "Scarlett" bus išjungtas iš "Easy Start" režimo, todėl prijungtas prie kompiuterio nebebus rodomas kaip talpiosios atminties įrenginys.

Jūsų OS turėtų pakeisti kompiuterio numatytąsias garso įvestis ir išvestis į Scarlett. Norėdami tai patikrinti, dešiniuoju pelės mygtuku spustelėkite garso piktogramą užduočių juostoje, pasirinkite Garso nustatymai ir nustatykite Scarlett kaip įvesties ir išvesties įrenginį.

#### Visi vartotojai:

Atminkite, kad antrasis failas – "Daugiau informacijos ir DUK" – taip pat pasiekiamas atliekant pradinį sąrankos procesą. Šiame faile yra papildomos informacijos apie "Focusrite Quick Start" įrankį, kuri gali būti naudinga, jei kyla problemų dėl procedūros.

Užsiregistravę iš karto turėsite prieigą prie šių išteklių:

- Focusrite Control (galimos Mac ir Windows versijos) žr. PASTABA toliau
- Daugiakalbiai vartotojo vadovai

Norėdami sužinoti, kokia programinė įranga yra įtraukta į 3 kartos Scarlett, apsilankykite mūsų svetainėje: Focusrite paskyroje galite rasti papildomos programinės įrangos licencijų kodus ir nuorodas.

### [focusrite.com/scarlett](https://focusrite.com/en/scarlett)

PASTABA: Įdiegus Focusrite Control taip pat bus įdiegta tinkama jūsų įrenginio tvarkyklė. "Focusrite Control" galima atsisiųsti bet kuriuo metu, net ir neprisiregistravus: žr. "Rankinis registravimas" žemiau.

### Rankinė registracija

Jei nuspręsite užregistruoti savo Scarlet vėliau, tai galite padaryti adresu:

### [customer.focusrite.com/register](http://customer.focusrite.com/register)

Serijos numerį turėsite įvesti rankiniu būdu: šį numerį rasite pačioje sąsajos apačioje, taip pat brūkšninio kodo etiketėje dėžutės šone.

Rekomenduojame atsisiųsti ir įdiegti mūsų Focusrite Control programą, nes tai išjungs lengvo paleidimo režimą ir išnaudos visas sąsajos galimybes. Iš pradžių, kai veikia Easy Start režimas, sąsaja veiks iki 48 kHz mėginių ėmimo dažniu, o MIDI įvestis/išvestis yra išjungta. Kompiuteryje įdiegę Focusrite Control, galėsite dirbti iki 192 kHz atrankos dažniu.

Jei nuspręsite nedelsiant neatsisiųsti ir neįdiegti "Focusrite Control", jį galite bet kada atsisiųsti iš:

[customer.focusrite.com/support/downloads](http://customer.focusrite.com/support/downloads)

Norėdami priversti "Scarlett" išjungti "Easy Start" režimą prieš tai jo neužregistravę, prijunkite jį prie kompiuterio ir paspauskite ir palaikykite 48 V mygtuką penkias sekundes. Tai užtikrins, kad jūsų "Scarlett" veiktų visas. Atminkite, kad jei atlikę šį veiksmą norėsite užregistruoti savo Scarlett, turėsite tai padaryti rankiniu būdu, kaip paaiškinta aukščiau.

### TECHNINĖS ĮRANGOS SAVYBĖS

### Priekinė panelė

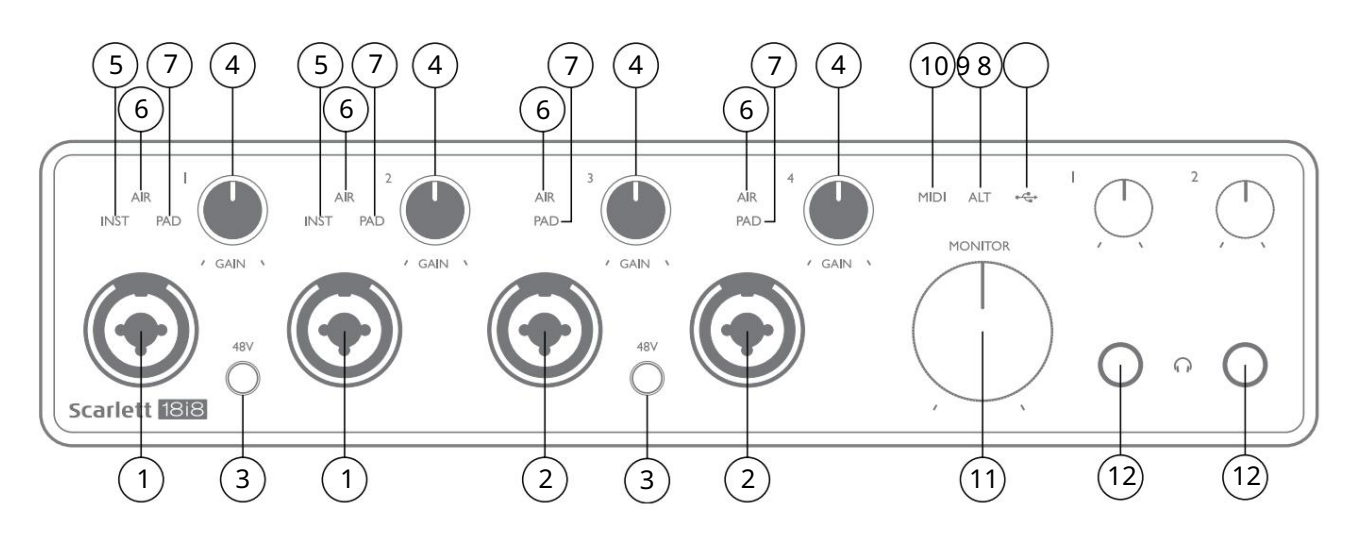

- 1. 1 ir 2 įėjimai "Combo" įvesties lizdai čia prijunkite mikrofonus, instrumentus (pvz., gitarą) arba linijos lygio signalus. Kombinuoti lizdai tinka ir XLR, ir ¼ colio (6,35 mm) lizdams. Mikrofonai jungiami naudojant XLR kištukus: instrumentai ir linijos lygio signalai jungiami per ¼ colio (6,35 mm) TS arba TRS tipo kištukus. Pirminio stiprintuvo stiprinimas tinka mikrofonams, kai įkištas XLR kištukas, ir aukštesnio lygio signalams, kai įkištas lizdo kištukas. Nejunkite nieko, išskyrus mikrofoną, pvz., garso modulio arba FX įrenginio išvesties, per XLR kištuką, nes signalo lygis perkraus pirminį stiprintuvą ir dėl to bus iškraipomi; , jei įjungtas fantominis maitinimas, galite sugadinti įrangą.
- 2. 3 ir 4 įėjimai XLR Combo tipo įvesties lizdai kaip [1], tačiau priimami tik mikrofono arba linijos lygio signalai. Tiesiogiai prietaisai turi būti prijungti per 1 ir (arba) 2 įėjimus.
- 3. 48V du jungikliai, įgalinantys 48 V fantominį maitinimą prie Combo jungčių XLR kontaktų (mikrofono įvadų), poromis (1 ir 2; 3 ir 4). 48 V indikatoriai šviečia raudonai, kai pasirenkamas fantominis maitinimas.
- 4. GAIN 1 į GAIN 4 atitinkamai sureguliuokite signalų įvesties stiprinimą nuo 1 iki 4 įėjimų. Stiprinimo valdikliuose yra trispalviai šviesos diodų "žiedai", patvirtinantys signalo lygį: žalia spalva rodo, kad įvesties lygis yra bent -24 dBFS (ty "yra signalas"), žiedas tampa gintaro spalvos esant -6 dBFS, kad signalas būtų artimas. iki iškirpimo ir raudona, kai 0 dBFS (skaitmeninis iškirpimas).
- 5. INST 1 ir 2 įėjimų lizdo įvesties tipą galima pasirinkti Focusrite Control. Pasirinkus INST, užsidega raudoni šviesos diodai. Pasirinkus INST, pakeičiamas stiprinimo diapazonas ir įvesties varža (palyginti su LINE), o įvestis yra nesubalansuota. Tai optimizuoja tiesioginiam prietaisų prijungimui (per 2 polių (TS) kištuką). Kai INST išjungtas, įėjimai yra tinkami linijos lygio signalams prijungti. Linijos lygio signalai gali būti jungiami subalansuota forma per 3 polių (TRS) lizdą arba nesubalansuoti per 2 polių (TS) lizdą.
- 6. AIR keturi geltoni šviesos diodai, rodantys AIR režimo pasirinkimą nuo 1 iki 4 įėjimų. AIR režimas, pasirinktas iš Focusrite Control, modifikuoja įvesties pakopos dažnio atsaką, kad modeliuotų klasikinius, transformatoriumi pagrįstus Focusrite ISA mikrofono pirminius stiprintuvus.
- 7. PAD keturi žalios spalvos šviesos diodai; šviečia, kai PAD yra pasirinktas iš Focusrite Control for Inputs 1–4. PAD sumažina signalo lygį į jūsų DAW 10 dB; naudoti, kai įvesties šaltinis yra aukšto lygio.
- 8. <del>● Ç →</del> USB LED žalias šviesos diodas užsidega, kai Scarlett yra prijungtas ir atpažįstamas jūsų kompiuterio.
- 9. ALT kai garsiakalbių perjungimas suaktyvinamas per Focusrite Control, pagrindinis monitorių mišinys nukreipiamas iš LINE OUTPUTS 1 ir 2 į LINE OUTPUTS 3 ir 4. Prijunkite porą antrinių monitoriaus garsiakalbių prie LINE OUTPUTS 3 ir 4 ir pasirinkite ALT . norėdami perjungti pagrindinius monitorius ir antrinę porą. Pasirinkus "ALT" šviečia žaliai. Šią funkciją taip pat galima pasirinkti iš Focusrite Control.
- 10. MIDI LED žalias šviesos diodas užsidega, kai į MIDI IN prievadą gaunami MIDI duomenys.
- 11. MONITOR pagrindinio monitoriaus išvesties lygio valdymas paprastai reguliuoja lygį 1 ir 2 išėjimuose galiniame skydelyje, bet seks ALT režimo pasirinkimu [9], taip pat valdys visų kitų išėjimų, priskirtų aparatūros valdymui, lygį. Focusrite valdymas.
- 12.  $\bigcap$  Prijunkite vieną ar dvi poras stereo ausinių prie dviejų ¼ colių (6,25 mm) TRS lizdų, esančių po ausinių garsumo valdikliais 1 ir 2. Ausinių išvestis visada perduoda signalus, šiuo metu nukreiptus atitinkamai į analoginius 5 ir 6 bei 7 ir 8 išėjimus. (kaip stereo poros) Focusrite Control.

### Galinis skydelis

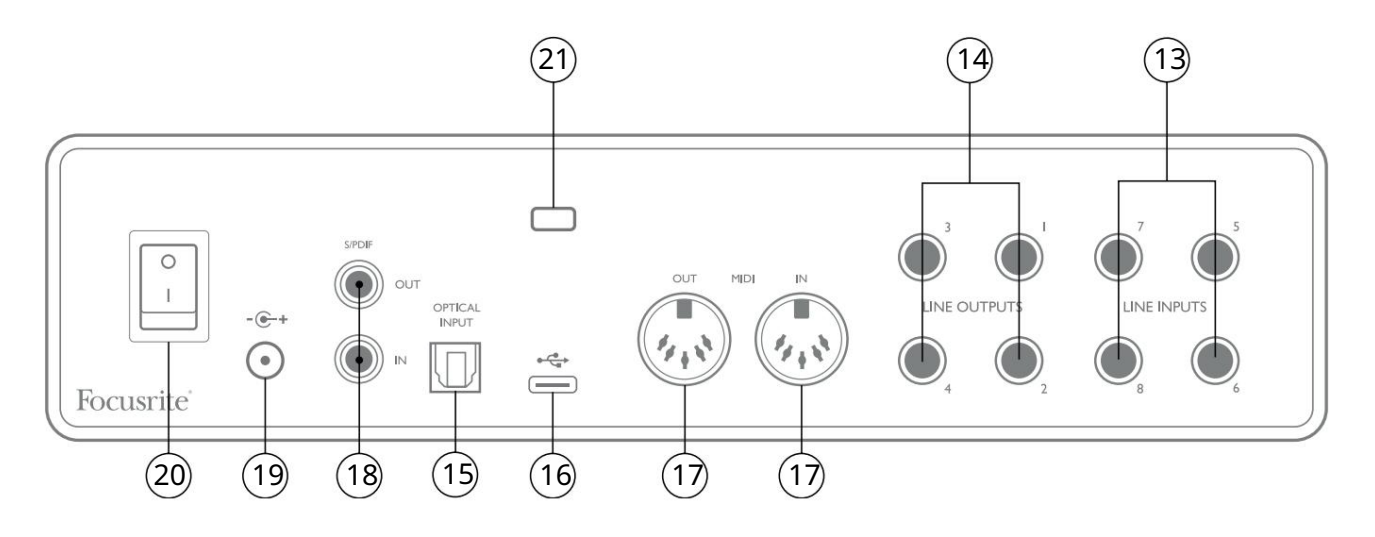

- 13. LINIJAS ĮVESTYS nuo 5 iki 8 įėjimai subalansuoti, ant ¼" (6,35 mm) lizdų. Čia prijunkite kitus linijos lygio šaltinius naudodami ¼ colio TRS (subalansuotą) arba TS (nesubalansuotą) lizdo kištukus.
- 14. LINIJAI IŠVESTYS nuo 1 iki 4 keturi subalansuoti analoginės linijos išėjimai ant ¼" (6,35 mm) lizdų; naudokite TRS lizdus subalansuotam ryšiui arba TS lizdus nesubalansuotam ryšiui. 1 ir 2 išėjimai paprastai bus naudojami pirminei stebėjimo sistemai valdyti, nors signalai, pasiekiami bet kuriame iš šių išėjimų, gali būti apibrėžti Focusrite Control. 3 ir 4 išėjimai gali būti naudojami alternatyviems garsiakalbiams valdyti (ty vidurio, artimojo lauko ir kt.) arba išoriniams FX procesoriams valdyti.
- 15. OPTINĖ ĮVESTIS TOSLINK jungtis, galinti perduoti aštuonis skaitmeninio garso kanalus ADAT formatu 44,1/48 kHz imties dažniu arba keturis kanalus 88,2/96 kHz dažniu. Tai yra papildomi įėjimai (nuo 13 iki 20) į "Scarlett 18i8". Optinė įvestis taip pat gali būti naudojama kaip S/PDIF įvestis, jei reikia prijungti įrangą su optiniu S/PDIF išėjimu. Atminkite, kad optinė įvestis yra išjungta, kai naudojamas 176,4/192 kHz atrankos dažnis.
- 16. USB 2.0 prievadas – C tipo jungtis; prijunkite Scarlett 18i8 prie kompiuterio naudodami pateiktą laidą.
- 17. MIDI IN ir MIDI OUT standartiniai 5 kontaktų DIN lizdai išorinės MIDI įrangos prijungimui. Scarlett 18i8 veikia kaip MIDI sąsaja, leidžianti MIDI duomenis į/iš jūsų kompiuterio platinti į papildomus MIDI įrenginius.
- 18. SPDIF IN ir OUT du phono (RCA) lizdai, pernešantys dviejų kanalų skaitmeninius garso signalus į Scarlett 18i8 ir iš jo S/PDIF formatu. Kaip ir visi kiti įėjimai ir išėjimai, šių jungčių signalai gali būti nukreipti Focusrite Control.
- 19. Išorinis nuolatinės srovės maitinimo įvestis maitinkite Scarlett 18i8 per atskirą kintamosios srovės adapterį (PSU), tiekiamą kartu su įrenginiu. Atminkite, kad "Scarlett 18i8" negali būti maitinamas per USB prievadą iš pagrindinio kompiuterio.

20. Maitinimo įjungimo/išjungimo jungiklis.

21. K (Kensingtono saugos lizdas) – jei norite, pritvirtinkite Scarlett 18i8 prie tinkamos konstrukcijos.

### Scarlett 18i8 prijungimas

### Galia

Jūsų "Scarlett 18i8" turėtų būti maitinamas iš išorinio 12 V DC, 1,2 A tinklo adapterio. Kartu su įrenginiu pateikiamas tinkamas adapteris.

SVARBU: Primygtinai rekomenduojame naudoti tik pateiktą maitinimo adapterį. Jei nenaudosite šio adapterio, įrenginys gali būti visam laikui sugadintas, be to, jūsų garantija nebegalios.

### USB

USB prievadų tipai: "Scarlett 18i8" turi vieną C tipo USB 2.0 prievadą (galiniame skydelyje). Baigę diegti programinę įrangą, prijunkite Scarlett 18i8 prie kompiuterio; jei jūsų kompiuteryje yra A tipo USB prievadas, rekomenduojame naudoti su įrenginiu pateiktą A tipo–C tipo USB kabelį. Jei jūsų kompiuteryje yra C tipo USB prievadas, įsigykite C tipo ir C tipo kabelį iš kompiuterių tiekėjo.

USB standartai: atminkite, kad kadangi "Scarlett 18i8" yra USB 2.0 jrenginys, USB jungtimi reikalingas su USB 2.0 suderinamas kompiuterio prievadas. Jis neveiks su USB 1.0/1.1 prievadais: tačiau USB 3.0 prievadas palaikys USB 2.0 įrenginį.

Prijungę USB laidą, jjunkite "Scarlett 18i8" galinio skydelio maitinimo jungikliu.

### Garso sąranka jūsų DAW

"Scarlett 18i8" yra suderinamas su bet kuriuo "Windows" pagrindu veikiančiu DAW, kuris palaiko ASIO arba WDM, arba bet kuriuo "Mac" pagrindu veikiančiu DAW, kuris naudoja "Core Audio". Atlikę darbo pradžios procedūrą, aprašytą 5 puslapyje, galite pradėti naudoti savo Scarlett 18i8 su pasirinktu DAW.

Kad galėtumėte pradėti, jei jūsų kompiuteryje dar nejdiegta DAW programa, abu Pro Tools | Įtraukti "First" ir "Ableton Live Lite"; jie bus pasiekiami, kai užregistruosite "Scarlett 18i8". Jei jums reikia pagalbos diegiant DAW, apsilankykite mūsų pradžios puslapiuose adresu [focusrite.com/get-started,](https://focusrite.com/get-started) kur yra darbo pradžios vaizdo įrašai.

"Ableton Live Lite" ir "Pro Tools" naudojimo instrukcijos | Pirmosios programos nepatenka į šio vartotojo vadovo taikymo sritį, tačiau abi programos apima visą žinyno failų rinkinį. Instrukcijas taip pat rasite [avid.com](http://www.avid.com) ir gebton.com atitinkamai.

Atkreipkite dėmesį – jūsų DAW gali automatiškai nepasirinkti Scarlett 18i8 kaip numatytojo I/O įrenginio. Turite rankiniu būdu pasirinkti Focusrite USB ASIO kaip tvarkyklę savo DAW garso sąrankos\* puslapyje. Jei nesate tikri, kur pasirinkti ASIO/Core Audio tvarkyklę, žr. savo DAW dokumentaciją (arba žinyno failus). Toliau pateiktame pavyzdyje parodyta teisinga konfigūracija "Ableton Live Lite" nuostatų skydelyje (rodoma "Windows" versija).

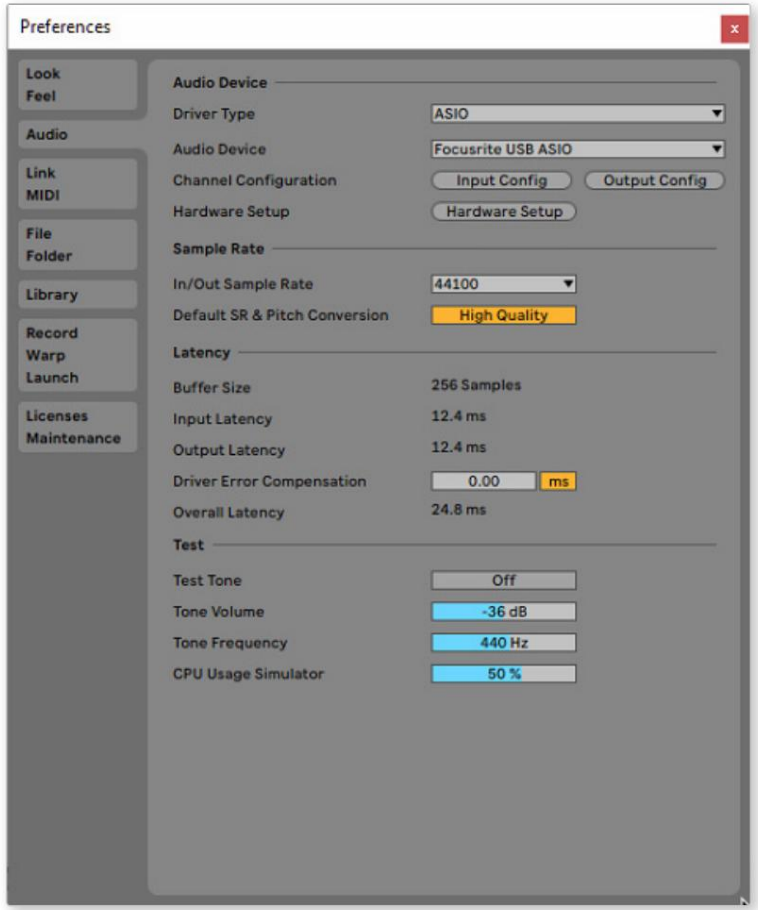

\* Tipiškas pavadinimas. DAW terminija gali skirtis.

Kai "Scarlett 18i8" bus nustatytas kaip pageidaujamas garso įrenginys\* jūsų DAW, visi 18 įėjimų ir aštuoni išėjimai bus rodomi jūsų DAW garso įvesties / išvesties nuostatose (tačiau atkreipkite dėmesį, kad "Ableton Live Lite" vienu metu gali būti ne daugiau kaip keturi mono įvesties kanalai ir keturi vienu metu mono išvesties kanalai). Priklausomai nuo jūsų DAW, prieš naudojant gali tekti įjungti tam tikras įvestis arba išvestis.

Du toliau pateikti pavyzdžiai rodo du įėjimus ir du išėjimus, įgalinti "Ableton Live Lite" įvesties konfigūracijos ir išvesties konfigūracijos puslapiuose.

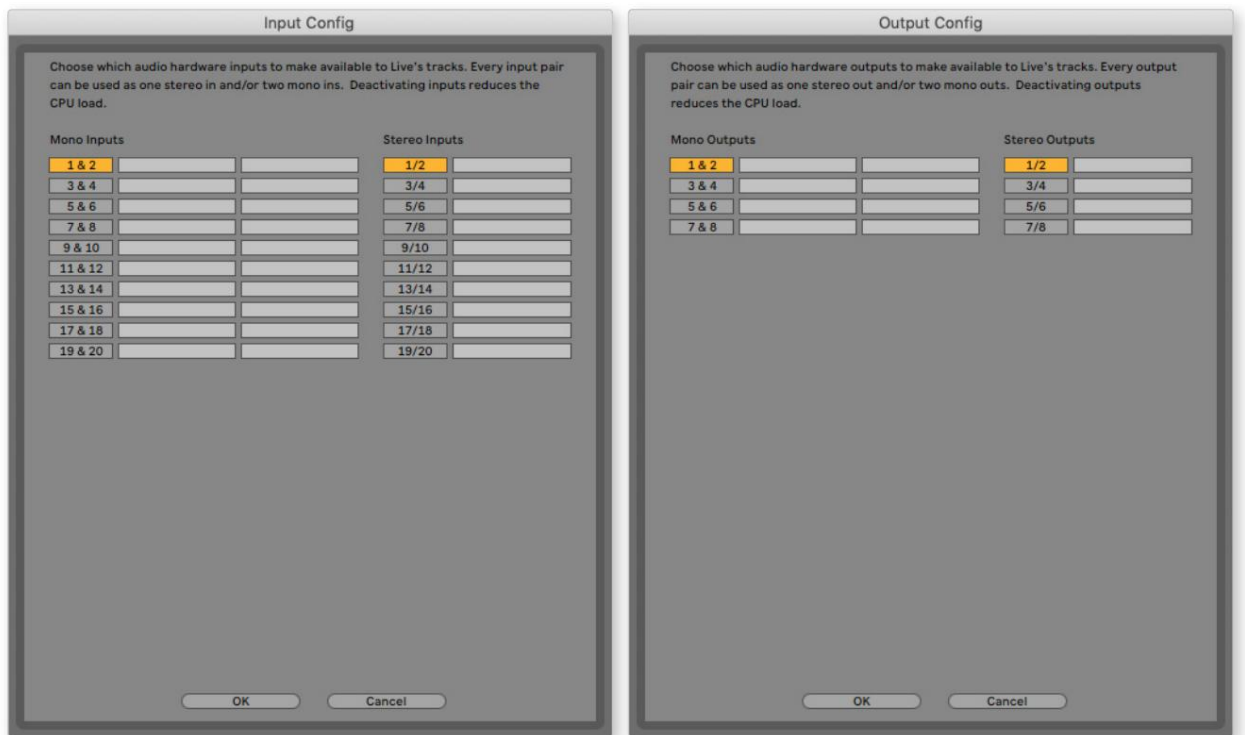

\* Tipiškas pavadinimas. DAW terminija gali skirtis.

### Loopback įėjimai

Pastebėsite, kad jūsų DAW įvesties / išvesties nuostatų puslapyje Input Config bus pateikti du papildomi įėjimai – "Inputs 11 & 12". Tai yra virtualios "atgalinės kilpos" įvestys programinėje įrangoje, o ne papildomos fizinės įvestys. Jie gali būti naudojami įrašyti DAW takelius iš šaltinių jūsų kompiuteryje, pvz., iš interneto naršyklės. "Focusrite Control" apima " Loopback 1-2 " mišinio skirtuką, kuriame galite pasirinkti, kurias įvestis įrašyti.

Išsamią informaciją, kaip naudoti atgalinio ryšio įvestis, rasite Focusrite Control vartotojo vadove.

### Naudojimo pavyzdžiai

Kai kurios tipinės konfigūracijos parodytos žemiau. "Scarlett 18i8" yra puikus pasirinkimas kelioms skirtingoms įrašymo ir stebėjimo programoms.

### Mikrofonų ir instrumentų prijungimas

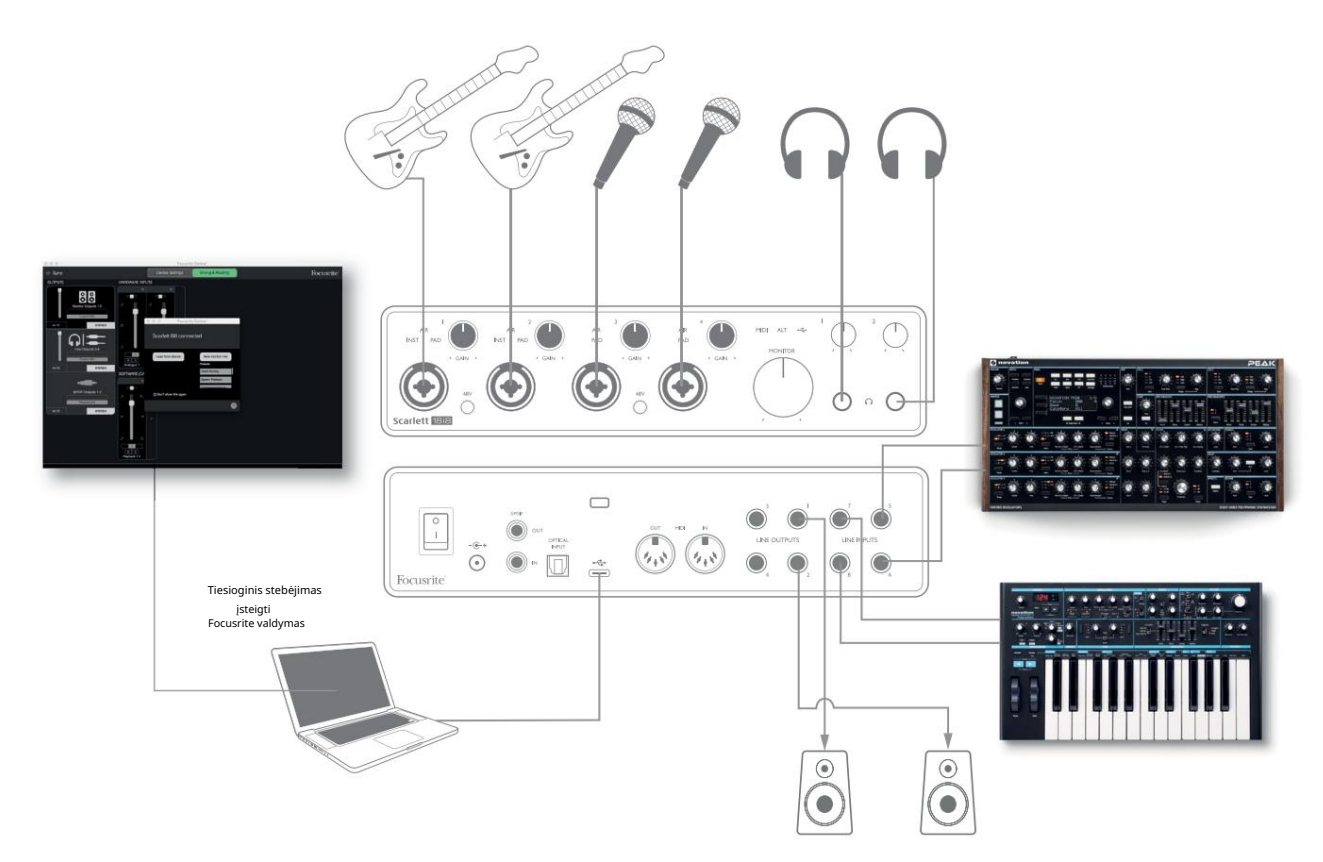

Ši sąranka rodo konfigūraciją, leidžiančią įrašyti muzikantų grupę su DAW programine įranga kompiuteryje. 1 ir 2 įėjimai naudojami dviem gitaroms, o 3 ir 4 įėjimai naudojami vokalui. Dvi stereo klaviatūros yra prijungtos prie 5–8 įėjimų gale. Įrašymo metu DAW atkūrimą galima stebėti per garsiakalbius (jei jie yra atskiroje patalpoje – kitu atveju naudokite ausines), o Focusrite Control galima sukonfigūruoti taip, kad kiekvienam vokalistui būtų suteiktas atskiras ausinių mišinys. Jį gali sudaryti bet koks jų pačių, kito dainininko, gitarų ir klavišinių derinys bei bet kokie kiti DAW takeliai, kurie jau galėjo būti įrašyti.

Priekinio skydelio įvesties lizdai yra XLR Combo tipo, į kuriuos galima prijungti arba vyrišką XLR jungtį (vieną turėsite mikrofono laido gale) arba ¼ colio (6,35 mm) lizdo kištuką. Atminkite, kad "Scarlett 18i8" neturi "Mic/line" jungiklio – pirminio stiprintuvo pakopa automatiškai sukonfigūruojama mikrofonui, kai prijungiate XLR prie įvesties, ir linijai ar instrumentui, kai prijungiate lizdo kištuką.

Jei muzikos instrumentą (pvz., gitarą) jungiate per įprastą 2 polių gitaros lizdą , Focusrite Control ( įrenginio nustatymų puslapyje) pasirinkite INST . INST turėtų būti išjungtas, jei per 3 polių (TRS) lizdą jungiate linijos lygio šaltinį, pvz., subalansuotą išorinio garso maišytuvo išvestį.

Atminkite, kad "Combo" jungtis tinka abiejų tipų lizdams.

(Pavyzdyje tai būtų 48 V mygtukas, skirtas 3 ir 4 įėjimams.) Dauguma šiuolaikinių kitų tipų mikrofonų, pvz., dinaminių ar juostinių mikrofonų, nebus sugadinti dėl netyčinio fantominio maitinimo, tačiau atkreipkite dėmesį, kad kai kurie senesni mikrofonai gali būti; Jei kyla abejonių, patikrinkite savo mikrofono specifikacijas, kad įsitikintumėte, jog jį saugu naudoti. Jei naudojate kondensacinius mikrofonus, paspauskite 48 V mygtuką, kad mikrofonams būtų tiekiamas fantominis maitinimas. Scarlett 18i8 1–4 įvesties kanalai turi PAD funkciją: pasirinkus iš Focusrite Control (PAD šviečia žaliai, kai aktyvus), signalo lygis, tiekiamas į jūsų DAW, sumažinamas 10 dB.

Tai bus naudinga, jei šaltinio išvesties lygis yra ypač "karštas", kai galite pastebėti iškirpimą arba stiprinimo aureolę raudoną, net esant minimaliam stiprėjimui.

### Mažos delsos stebėjimas

Dažnai girdėsite terminą "latencija", vartojamą kalbant apie skaitmenines garso sistemas. Aukščiau aprašytos paprastos DAW įrašymo programos atveju delsa yra laikas, per kurį įvesties signalai praeina per kompiuterį ir garso programinę įrangą ir vėl išsiunčiami per garso sąsają. Nors tai nėra problema daugumoje paprastų įrašymo situacijų, tam tikromis aplinkybėmis delsa gali būti problema atlikėjui, kuris nori įrašyti stebėdamas savo įvesties signalus.

Taip gali nutikti, jei reikia padidinti savo DAW įrašymo buferį, o tai gali būti reikalinga, kai įrašote perdengimus ypač dideliame projekte, naudodami daug DAW takelių, programinės įrangos ir FX papildinių. Dažni per žemo buferio nustatymo simptomai yra garso trikdžiai (paspaudimai ir iššokimai) arba neįprastai didelis procesoriaus krūvis DAW (dauguma DAW turi procesoriaus apkrovos stebėjimo funkciją). Dauguma DAW leis reguliuoti buferio dydį iš jų garso nuostatų\* valdymo puslapio.

"Scarlett 18i8" kartu su "Focusrite Control" leidžia stebėti nulinį delsą, o tai išsprendžia šią problemą. Įvesties signalus galite nukreipti tiesiai į "Scarlett 18i8" ausinių išvestis. Tai leidžia muzikantams girdėti save su nuline delsa, ty "realiu laiku" kartu su kompiuterio atkūrimu. Šis nustatymas neturi jokios įtakos kompiuterio įvesties signalams. Tačiau atminkite, kad bet kokie efektai, pridėti prie gyvų instrumentų naudojant programinės įrangos papildinius, nebus girdimi ausinėse, nors FX vis tiek bus įraše.

Kai naudojate tiesioginį stebėjimą, įsitikinkite, kad jūsų DAW programinė įranga nenustatyta nukreipti jokių įėjimų (ką šiuo metu įrašote) į jokius išėjimus. Jei taip, muzikantai išgirs save "du kartus", o vienas signalas garsiai vėluoja kaip aidas.

\* Tipiškas pavadinimas. DAW terminija gali skirtis

### Scarlett 18i8 prijungimas prie garsiakalbių

1/4" LINE OUTPUTS 1 ir 2 lizdai galiniame skydelyje paprastai bus naudojami garsui siųsti į stebėjimo garsiakalbius. Aktyvūs monitoriai turi vidinius stiprintuvus su garsumo valdikliu ir gali būti prijungti tiesiogiai. Pasyviems garsiakalbiams reikės atskiro stereo stiprintuvo; galinio skydelio išėjimai turi būti prijungti prie stiprintuvo įėjimų.

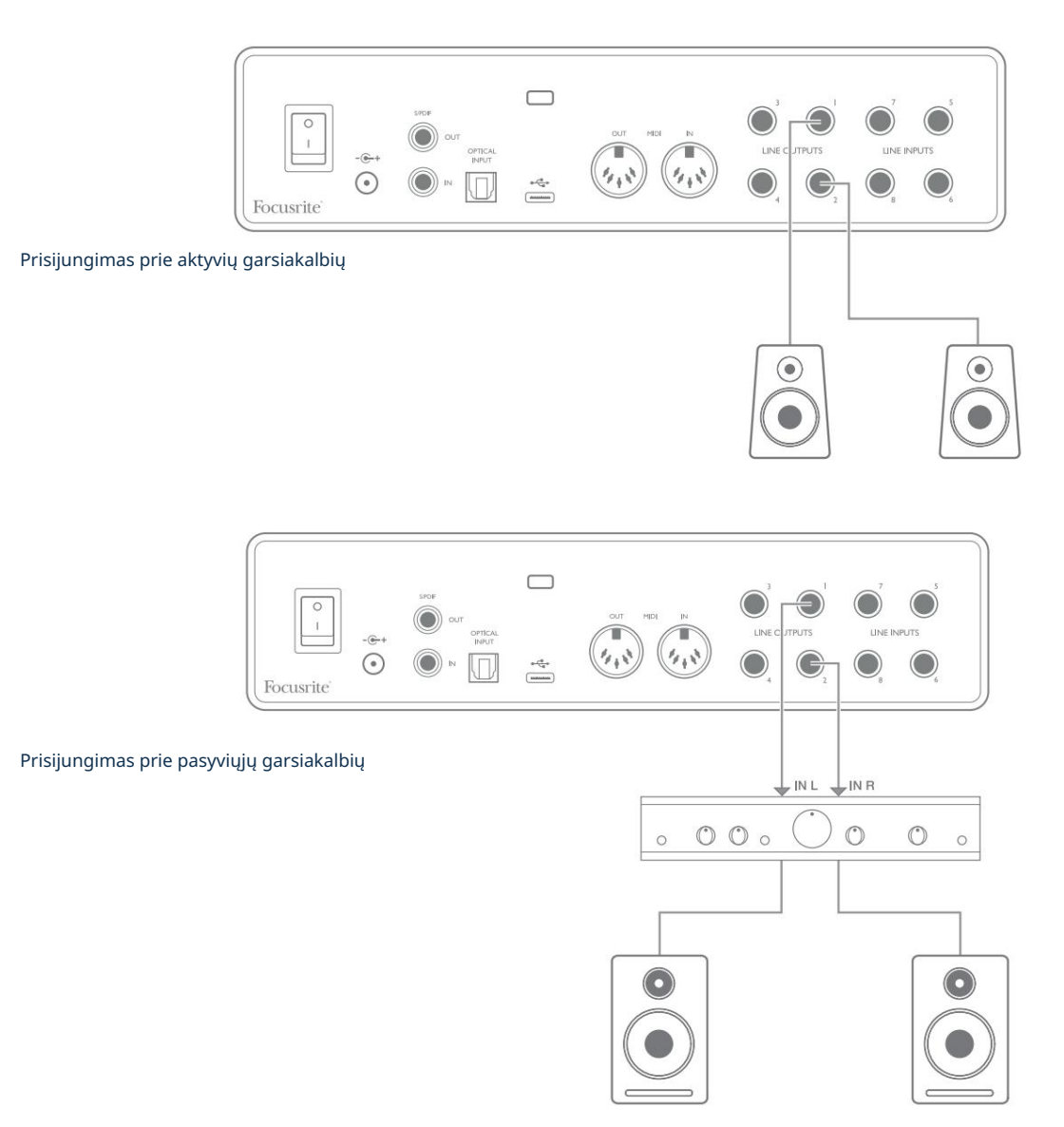

Visos linijos išvesties jungtys yra 3 polių (TRS) ¼ colio (6,35 mm) lizdai ir yra elektroniniu būdu subalansuotos. Įprasti vartotojų (Hi-Fi) stiprintuvai ir maži maitinami monitoriai tikriausiai turės nesubalansuotus įėjimus per phono (RCA) lizdus arba per 3,5 mm 3 polių lizdo kištuką, skirtą tiesiogiai prijungti prie kompiuterio. Bet kuriuo atveju naudokite kabelį su lizdo kištukais viename gale.

Profesionalūs aktyvieji monitoriai ir profesionalūs galios stiprintuvai paprastai turi subalansuotas įvestis.

LINIJAI IŠĖJIMAI 1–4 turi "anti-bumping" grandinę, kad apsaugotų jūsų garsiakalbius, jei "Scarlett 18i8" įjungtas, kai garsiakalbiai (ir stiprintuvas, jei naudojamas) yra prijungti ir aktyvūs.

PASTABA: rizikuojate sukurti garso grįžtamąjį ryšį, jei garsiakalbiai yra aktyvūs tuo pačiu metu kaip ir mikrofonas! Rekomenduojame įrašymo metu visada nutildyti (arba išjungti) stebėjimo garsiakalbius, o perdubliuojant naudoti ausines.

Garsiakalbio perjungimas (pagrindinis / ALT)

18i8 ALT funkcija leidžia lengvai pridėti antrą monitorių porą: prijunkite antrą porą prie LINE OUTPUTS 3 ir 4. Įjungę garsiakalbių perjungimą Focusrite Control, galite perjungti pagrindinius monitorius ir antrinę porą spustelėdami ekrane MAIN ir ALT

mygtukai . Kai ALT yra aktyvus, pagrindinis mišinio išėjimas bus tiekiamas į LINE OUTPUTS 3 ir 4 , o ne 1 ir 2, o tai patvirtins užsidegs žalias ALT šviesos diodas.

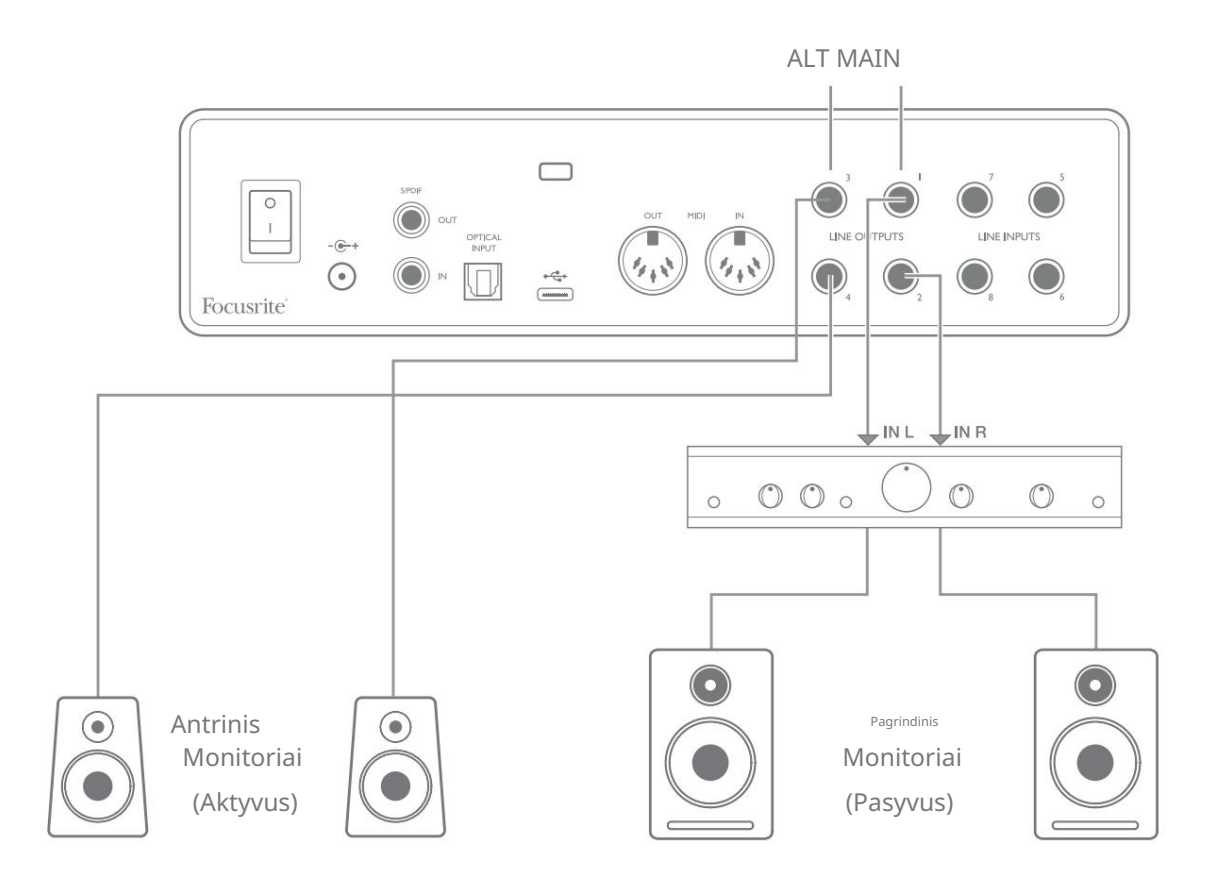

Atkreipkite dėmesį, kad kai perjungiate tarp MAIN ir ALT, nenaudojamų garsiakalbių porą maitinančios linijos išvestys nutildomos. Kai garsiakalbių perjungimas išjungtas, visi išėjimai nuo 1 iki 4 iš pradžių yra nutildyti (saugumo sumetimais); turėsite įjungti atitinkamų Focusrite Control išėjimų garsą. Daugiau informacijos apie garsiakalbių perjungimą rasite Focusrite Control vadove.

### Naudojant ADAT ryšį

Be aštuonių analoginių jėjimų, "Scarlett 18i8" turi optinį ADAT įvesties prievadą, kuris gali suteikti papildomas aštuonias garso įvestis 44,1/48 kHz imties dažniu arba keturias 88,2/96 kHz dažniu. (Atkreipkite dėmesį, kad optinis ADAT įvesties prievadas nepalaiko 176,4/192 kHz mėginių ėmimo dažnių.) Naudojant atskirą 8 kanalų mikrofono pirminį stiprintuvą su ADAT išvestimi, pvz., Focusrite Scarlett OctoPre, yra paprastas ir puikus būdas išplėsti Scarlett. 18i8 įvesties galimybė.

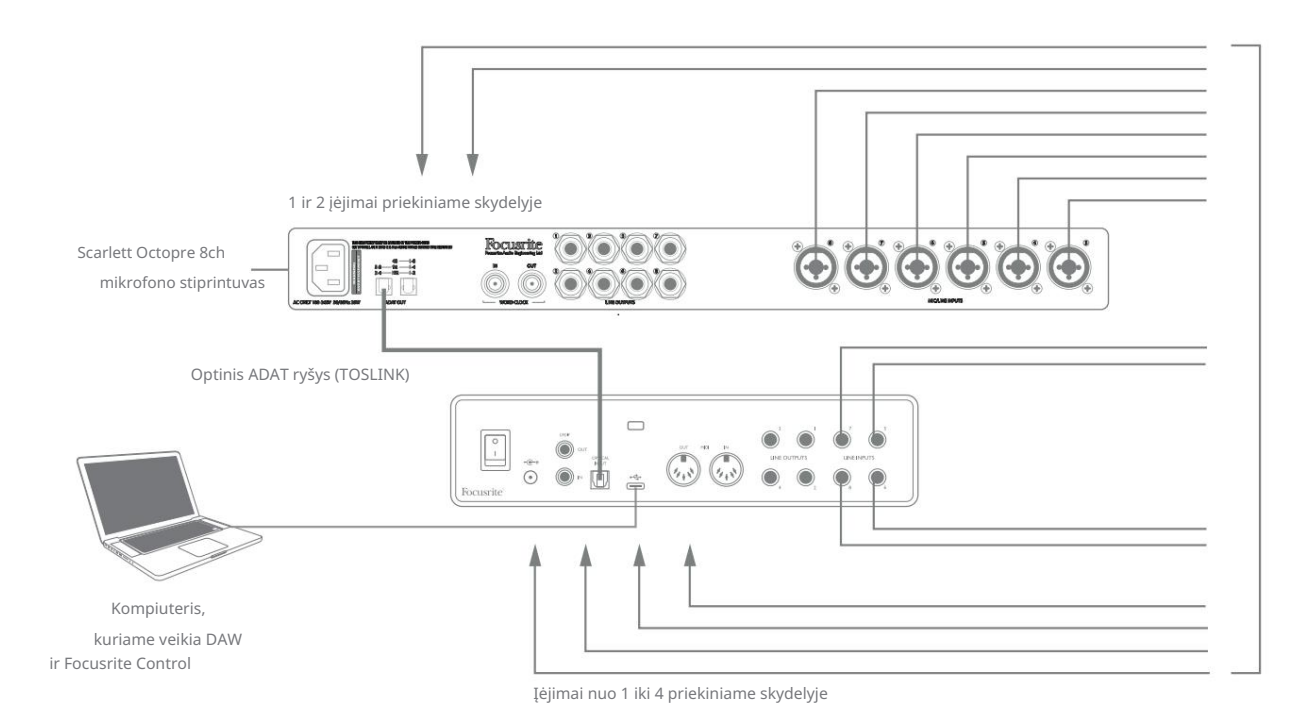

"Scarlett OctoPre" ADAT išvestis yra prijungta prie "Scarlett 18i8" ADAT įvesties vienu TOSLINK optiniu kabeliu. Norėdami sinchronizuoti įrenginius, nustatykite "Scarlett OctoPre" laikrodžio šaltinį į "Internal", o "Scarlett 18i8" (per "Focusrite Control") – į ADAT.

PATARIMAS: sujungdami du skaitmeninius įrenginius bet kokiu būdu, visada įsitikinkite, kad abiem nustatytas toks pat mėginių ėmimo dažnis.

Papildomi įėjimai, realizuoti naudojant ADAT prievadą, gali būti nukreipti naudojant Focusrite Control taip pat, kaip ir kiti įėjimai. Papildomi įėjimai gali būti bet kurio muzikanto ausinių rinkinio dalis, jei reikia.

### Scarlett 18i8 naudojimas kaip atskiras maišytuvas

Scarlett 18i8 turi galimybę saugoti mišinio konfigūraciją, apibrėžtą Focusrite Control aparatinėje įrangoje. Ši funkcija leidžia sukonfigūruoti ją – pavyzdžiui, kaip scenoje esantį klaviatūros maišytuvą – naudojant kompiuterį ir įkelti konfigūraciją į patį įrenginį. Tada galite naudoti "Scarlett 18i8" kaip paprastą vietinį maišytuvą kaip klaviatūros įrenginio dalį, kad galėtumėte valdyti bendrą kelių klaviatūrų derinį.

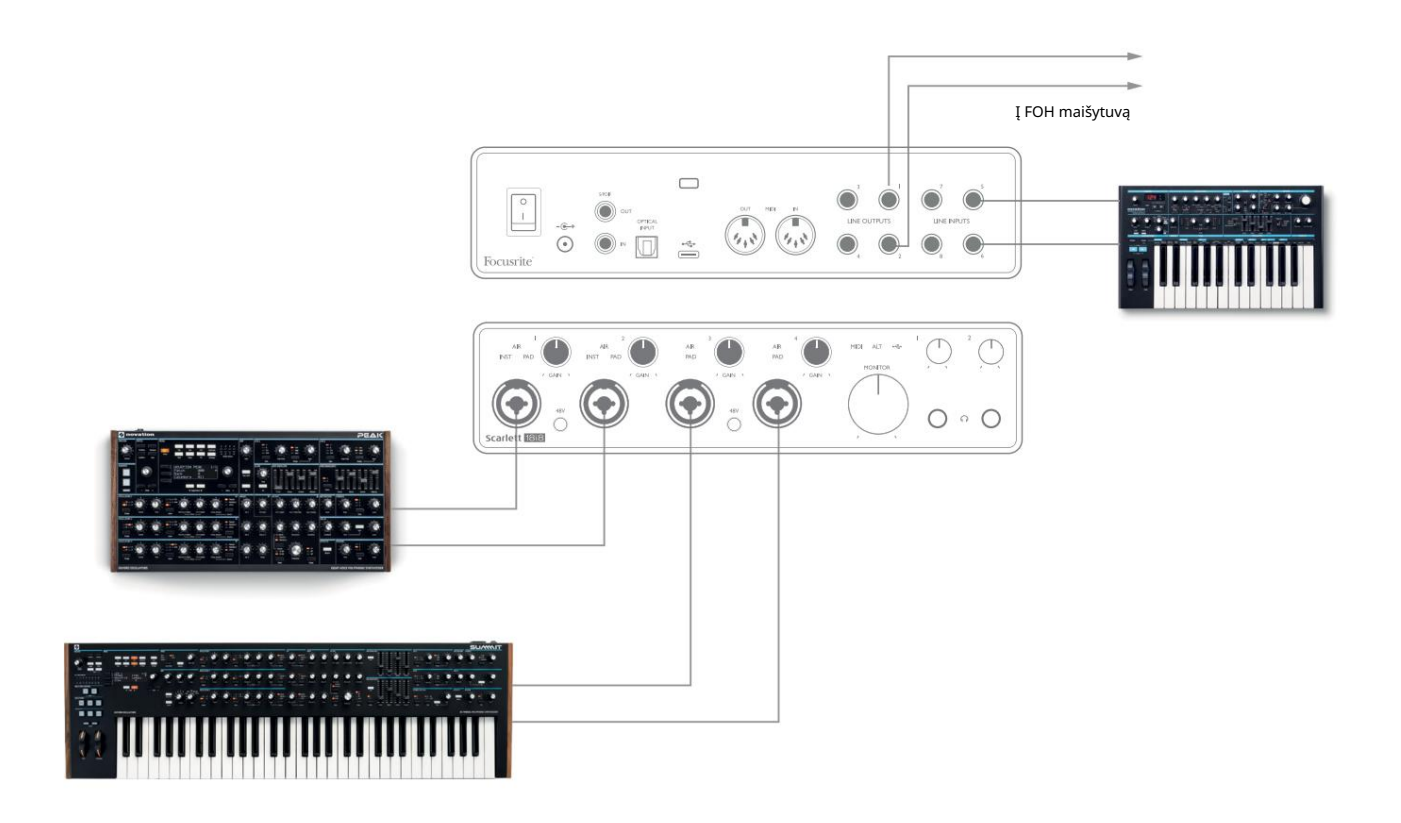

Pavaizduotame pavyzdyje trys stereo klaviatūros yra prijungtos prie "Scarlett 18i8" įėjimų; monitoriaus išėjimai patenka į pagrindinę PA sistemą. Atlikėjas priekiniame skydelyje gali reguliuoti dviejų klaviatūrų stiprinimą trečiosios; jis/ji taip pat gali reguliuoti bendrą klaviatūros derinio lygį.

### Scarlett 18i8 naudojimas kaip atskiras pirminis stiprintuvas

Naudojant Scarlett 18i8 3rd gen, S/PDIF skaitmenines jungtis, galima jį naudoti kaip dviejų kanalų atskirą pirminį stiprintuvą.

Galite prijungti du įvesties šaltinius prie bet kurios Scarlett įvesties (mikrofono, linijos arba įvesties), o naudodami Focusrite Control galite nukreipti analoginius įvestis tiesiai į S/PDIF išvestis. Tada galite prijungti S/PDIF išvestį prie S/ PDIF įvesties kitoje sąsajoje, kad išplėstumėte tos sąsajos kanalų skaičių, pavyzdžiui, antroje Scarlett 18i8 arba didesnėje sąsajoje, pvz., Scarlett 18i20.

## FOKUSIRINIS VALDYMAS

Focusrite Control programinė įranga leidžia lanksčiai maišyti ir nukreipti visus garso signalus į fizines garso išvestis, taip pat valdyti išvesties monitoriaus lygius. Mėginio dažnio pasirinkimas ir skaitmeninio sinchronizavimo parinktys taip pat pasiekiamos iš Focusrite Control.

PASTABA: Focusrite Control yra bendras produktas ir gali būti naudojamas su kitomis Focusrite sąsajomis. Kai prijungiate sąsają prie kompiuterio ir paleidžiate "Focusrite Control", sąsajos modelis automatiškai aptinkamas, o programinė įranga sukonfigūruojama taip, kad ji atitiktų įvestis ir išvestis bei kitus aparatinės įrangos įrenginius.

SVARBU: Kai baigsite internetinę registraciją, galite atsisiųsti atskirą Focusrite Control vartotojo vadovą. Čia išsamiai aprašomas "Focusrite Control" naudojimas kartu su taikymo pavyzdžiais.

Norėdami atidaryti Focusrite Control:

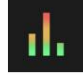

Įdiegus "Focusrite Control" savo kompiuteryje, "Focusrite Control" piktograma bus pastatyta ant doko arba darbalaukio. Spustelėkite piktogramą, kad paleistumėte "Focusrite Control".

Darant prielaidą, kad "Scarlett" sąsaja yra prijungta prie kompiuterio USB kabeliu, "Focusrite Control" GUI (grafinė vartotojo sąsaja) bus rodoma taip, kaip parodyta toliau (pavaizduota "Mac" versija).

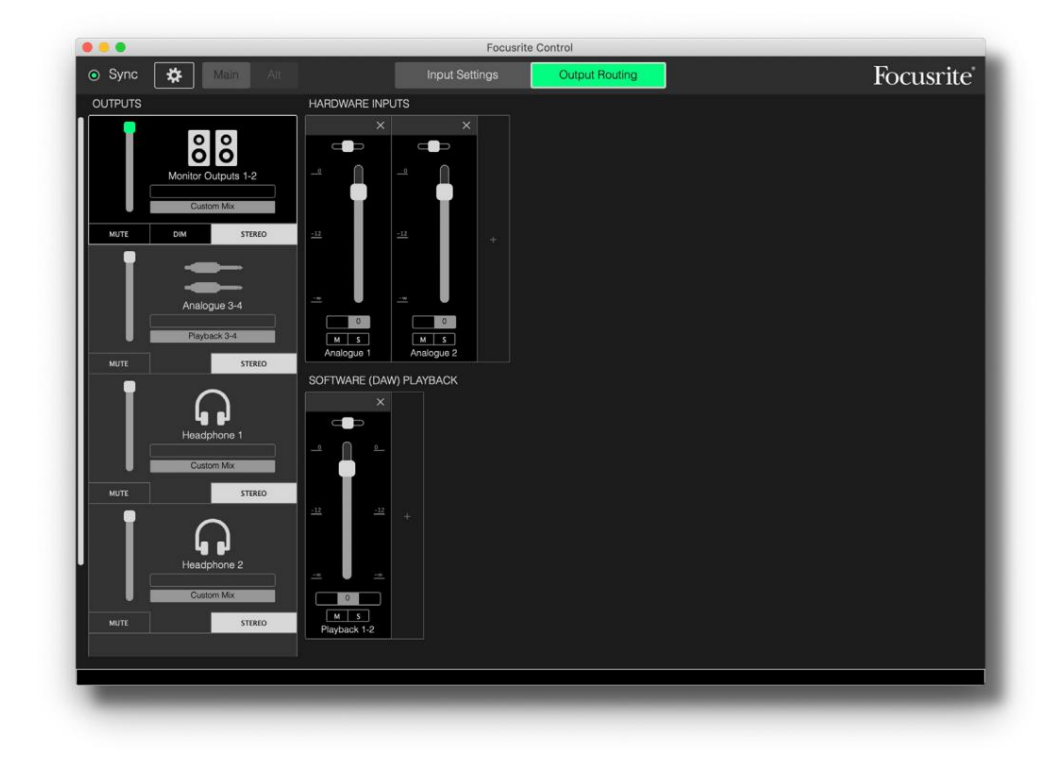

Daugiau informacijos rasite Focusrite Control vartotojo vadove. Tai galima gauti iš:

[focusrite.com/downloads](http://focusrite.com/downloads)

### Kanalų sąrašo lentelės

Šioje lentelėje pateikiami kanalų maršrutai, kai Focusrite Control pasirinkta iš anksto nustatyta parinktis "Tiesioginis maršrutas"; žiūrėkite ekrano vaizdą 22 puslapyje.

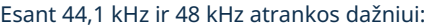

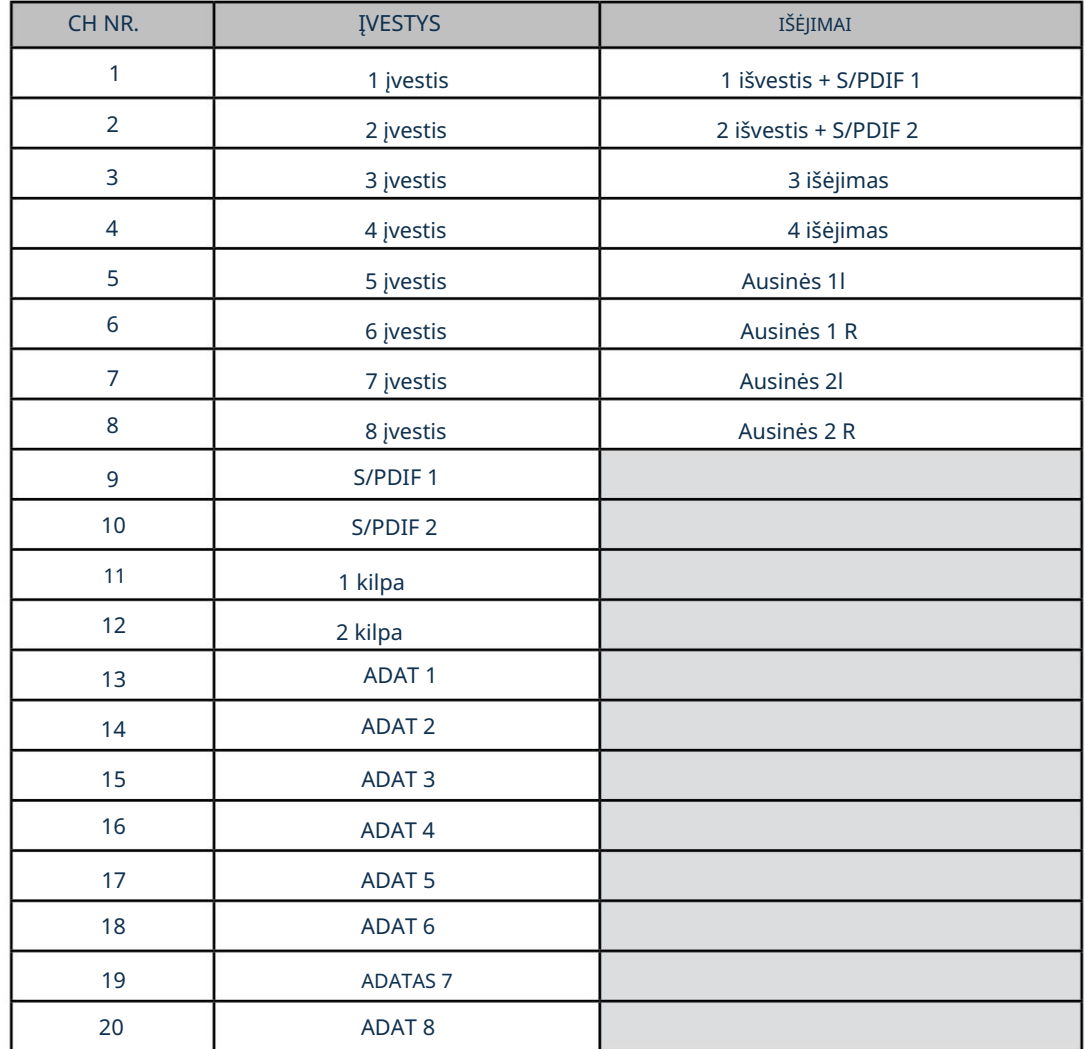

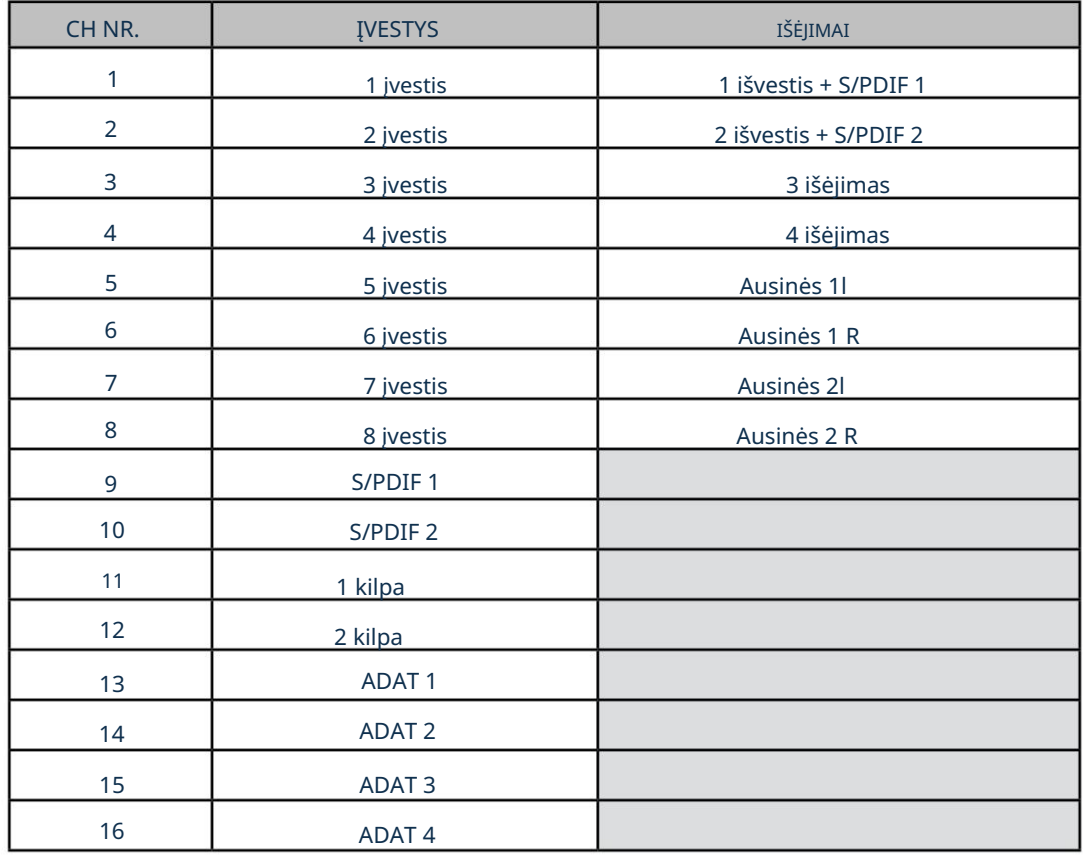

### Esant 88,2 kHz ir 96 kHz atrankos dažniui:

### Esant 176,4 kHz ir 192 kHz atrankos dažniui:

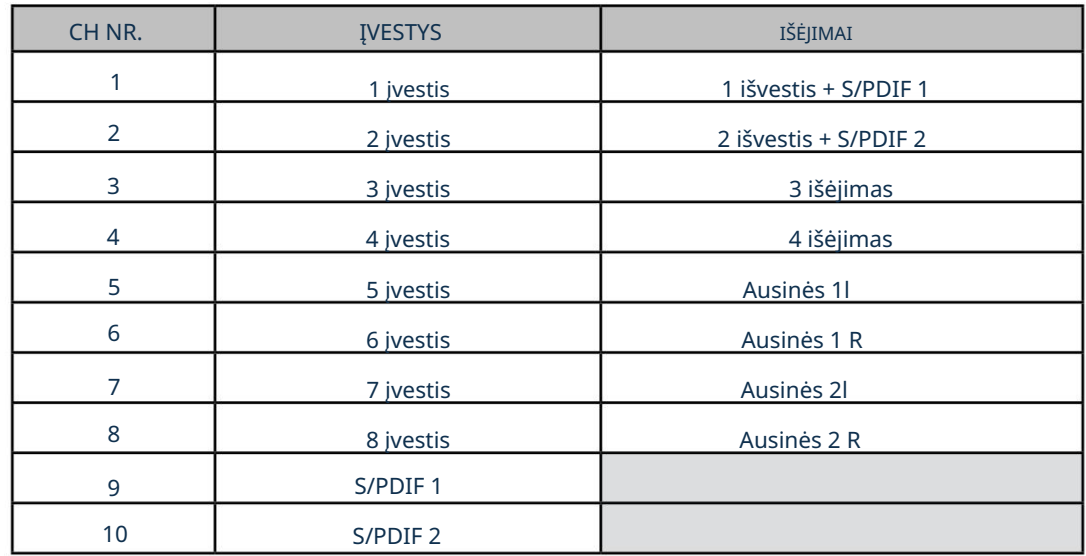

# SPECIFIKACIJOS

## Veikimo specifikacijos

Visi našumo skaičiai išmatuoti pagal AES17 nuostatas, jei taikoma.

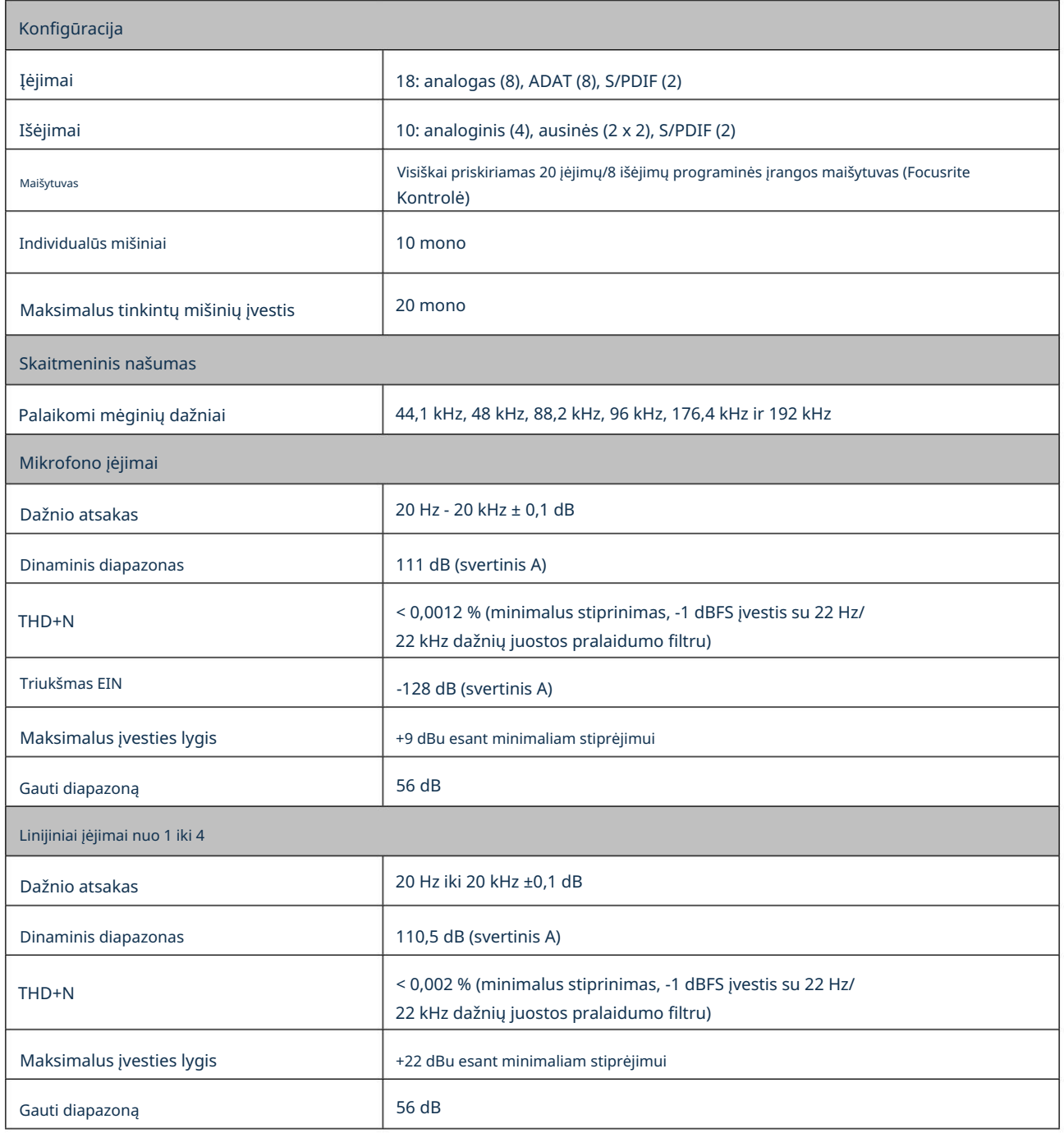

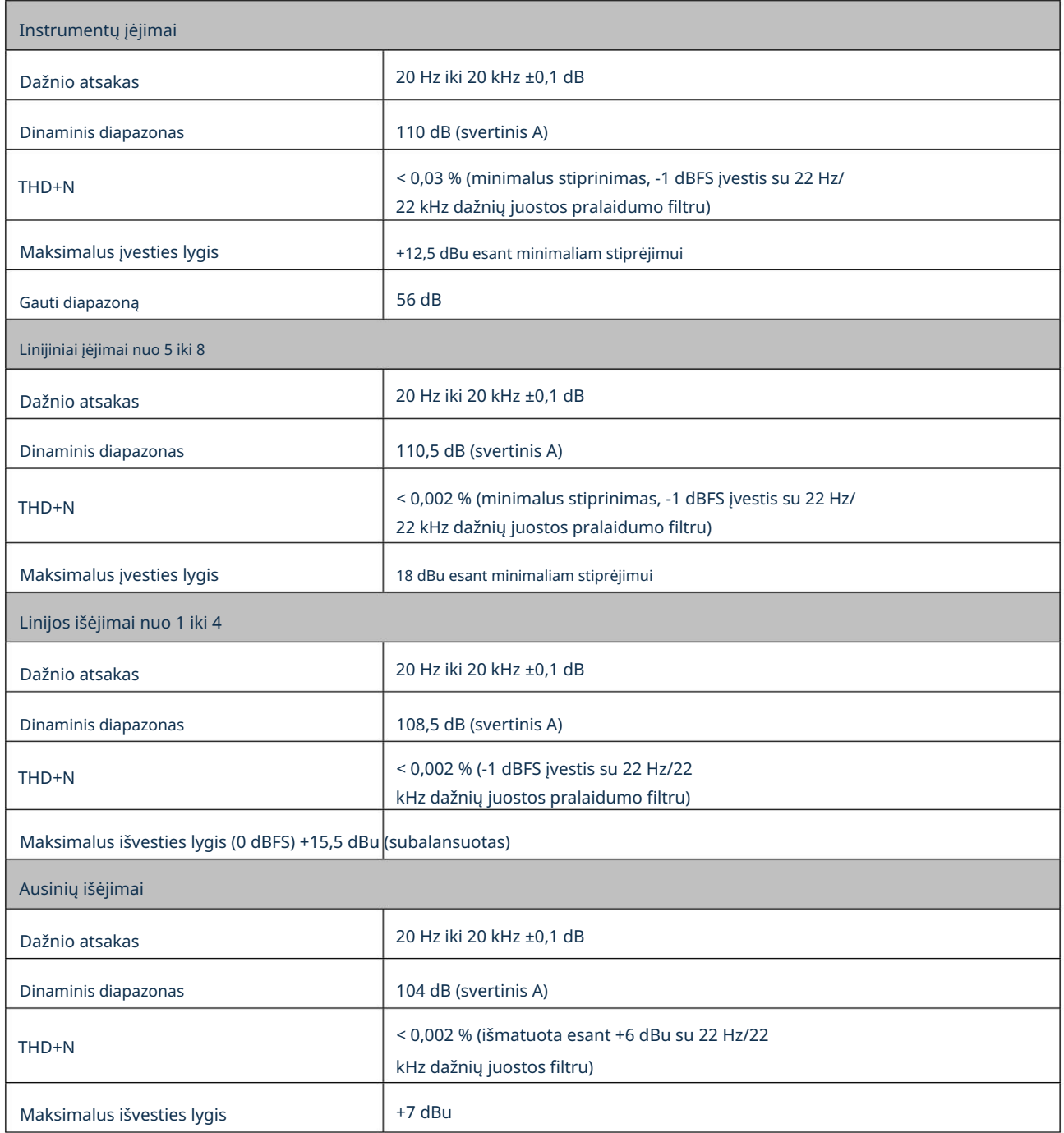

# Fizinės ir elektrinės charakteristikos

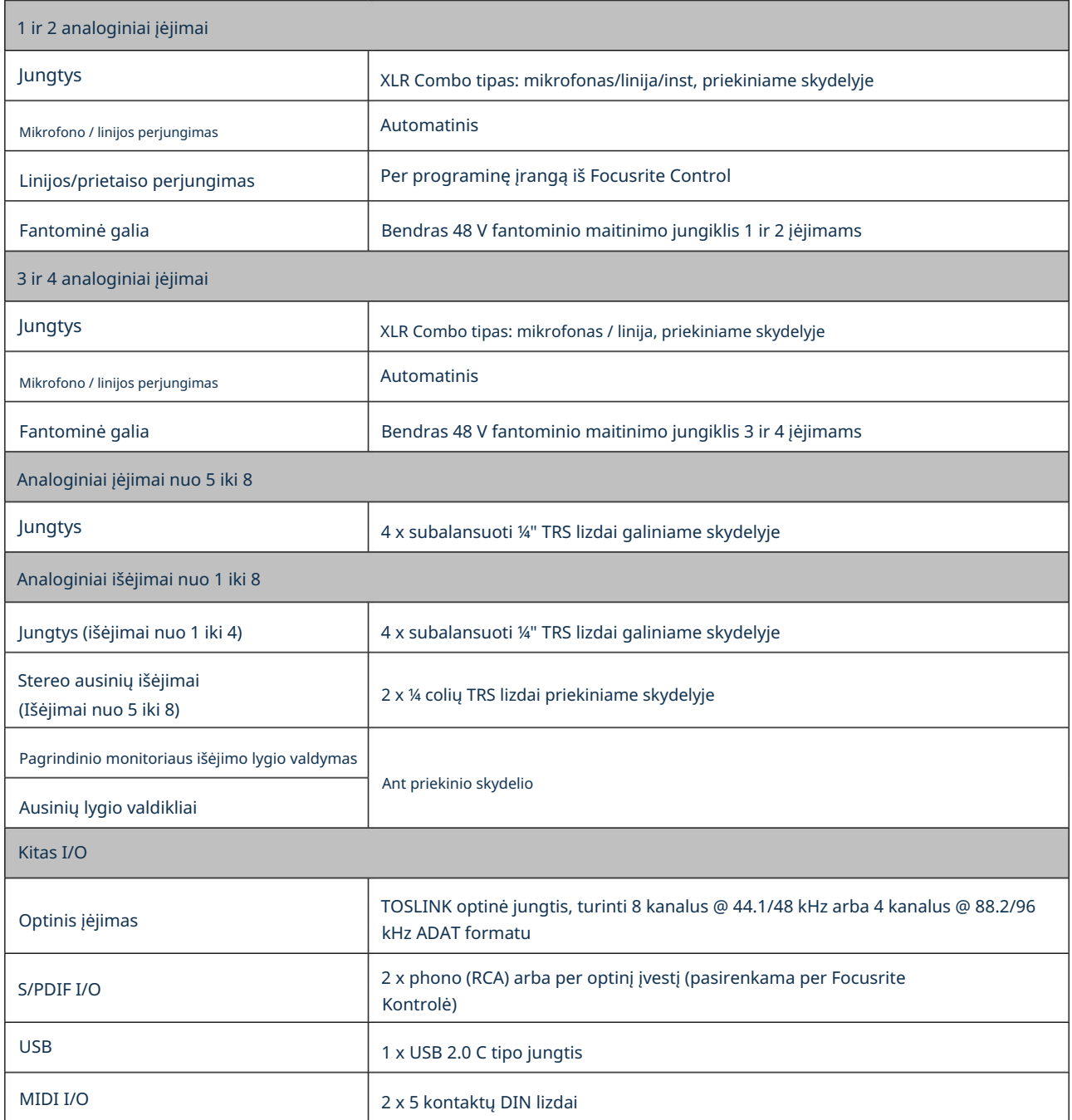

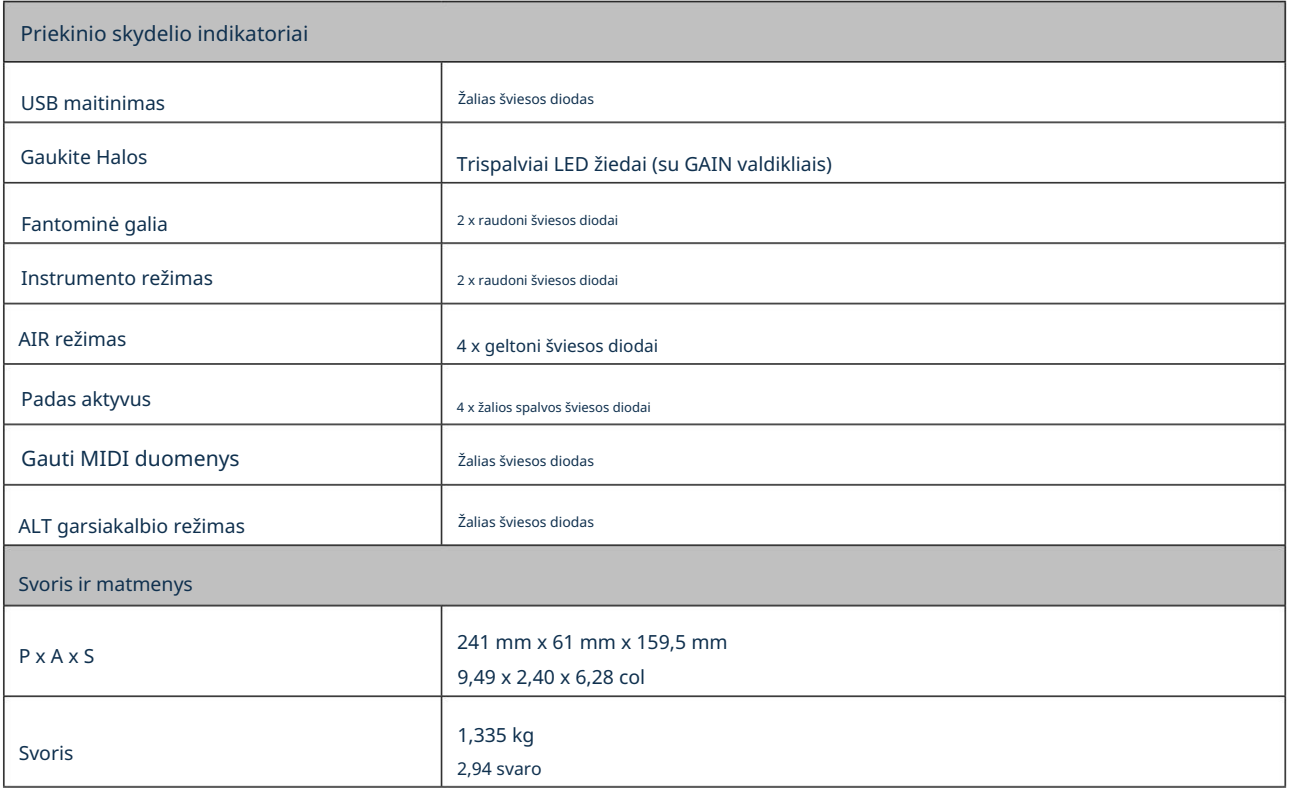

### PROBLEMŲ SPRENDIMAS

Dėl visų trikčių šalinimo užklausų apsilankykite Focusrite pagalbos centre adresu [support.focusrite.com.](http://support.focusrite.com)

### AUTORIŲ TEISĖS IR TEISINIAI PRANEŠIMAI

Visas garantijos sąlygas rasite adresu [focusrite.com/warranty.](https://focusrite.com/warranty)

Focusrite yra registruotas prekės ženklas, o Scarlett 18i8 yra Focusrite Audio Engineering Limited prekės ženklas.

Visi kiti prekių ženklai ir prekių pavadinimai yra atitinkamų jų savininkų nuosavybė. 2021 © Focusrite Audio Engineering Limited. Visos teisės saugomos.